## 分布式缓存服务

最佳实践

文档版本 01 发布日期 2024-05-16

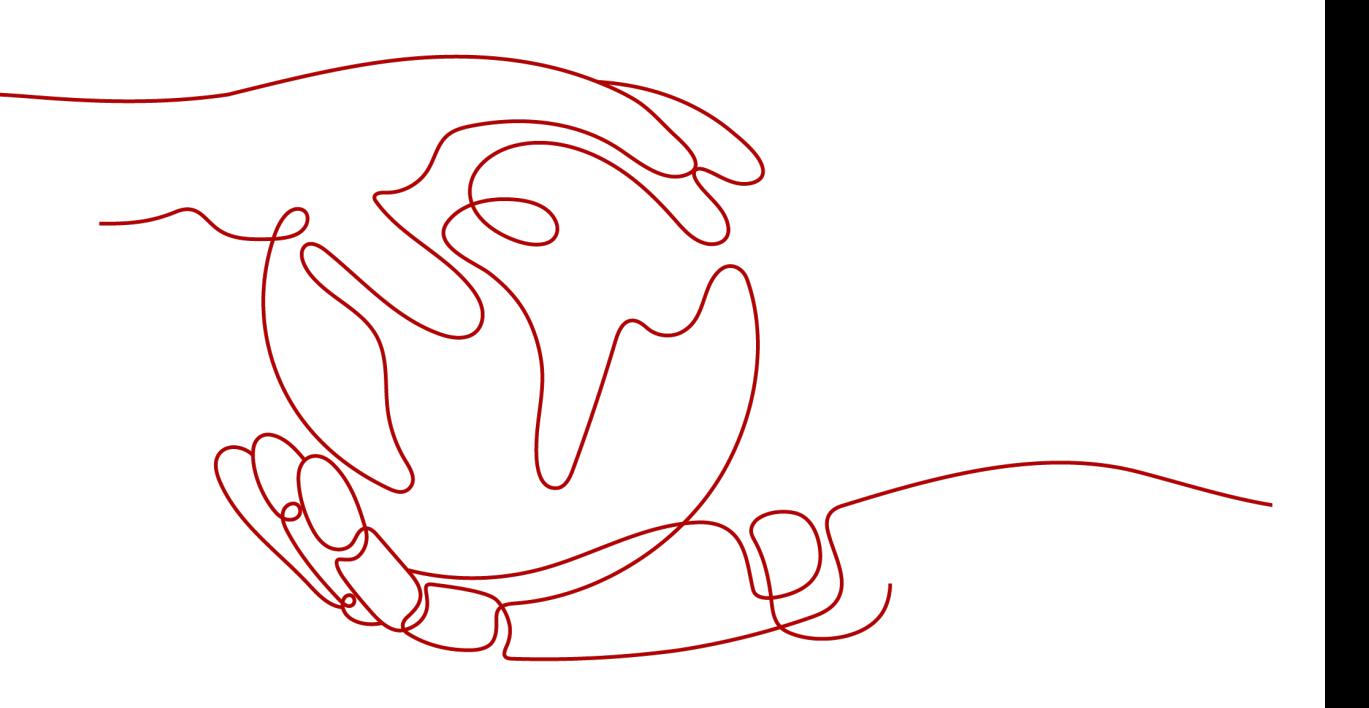

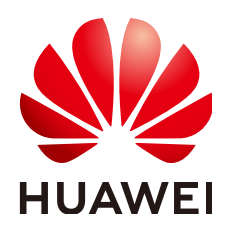

### 版权所有 **©** 华为云计算技术有限公司 **2024**。 保留一切权利。

非经本公司书面许可,任何单位和个人不得擅自摘抄、复制本文档内容的部分或全部,并不得以任何形式传 播。

#### 商标声明

**、<br>HUAWE和其他华为商标均为华为技术有限公司的商标。** 本文档提及的其他所有商标或注册商标,由各自的所有人拥有。

#### 注意

您购买的产品、服务或特性等应受华为云计算技术有限公司商业合同和条款的约束,本文档中描述的全部或部 分产品、服务或特性可能不在您的购买或使用范围之内。除非合同另有约定,华为云计算技术有限公司对本文 档内容不做任何明示或暗示的声明或保证。

由于产品版本升级或其他原因,本文档内容会不定期进行更新。除非另有约定,本文档仅作为使用指导,本文 档中的所有陈述、信息和建议不构成任何明示或暗示的担保。

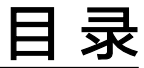

目录

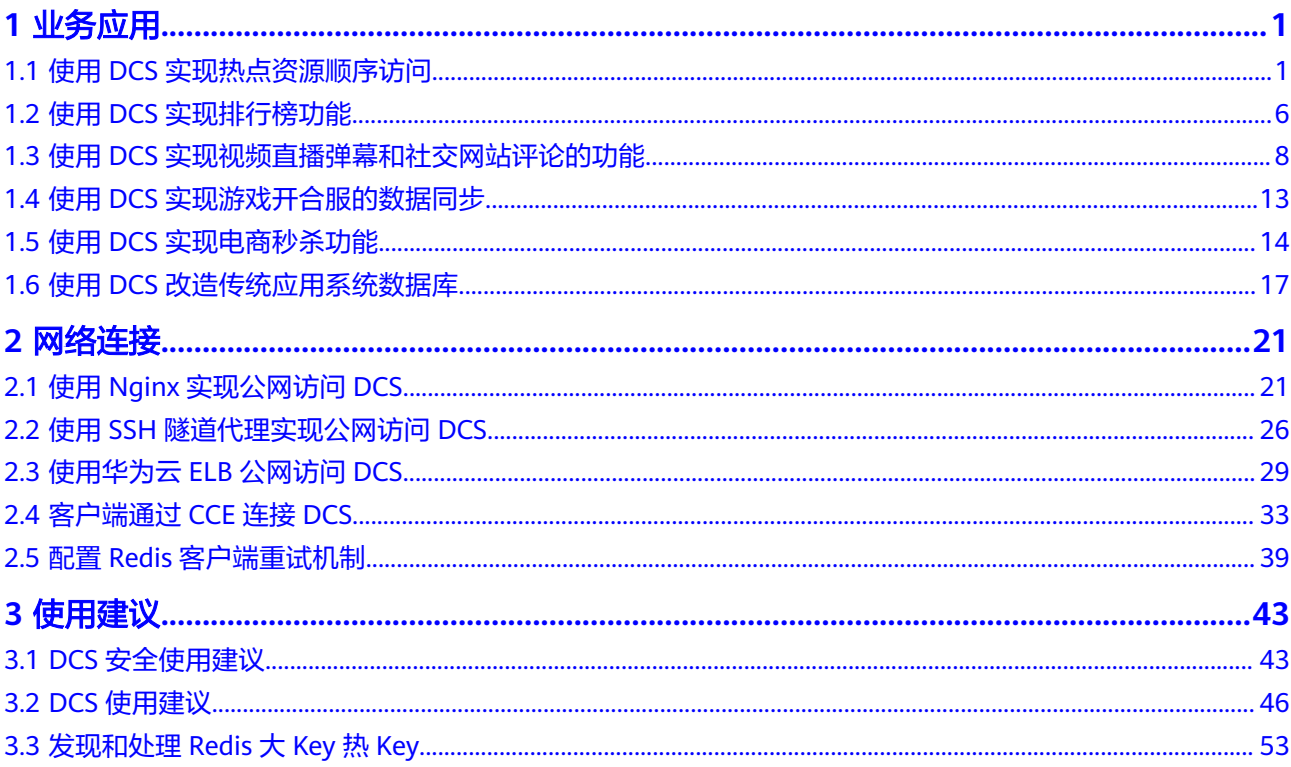

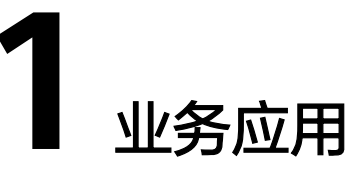

# <span id="page-3-0"></span>**1.1** 使用 **DCS** 实现热点资源顺序访问

## 应用现状

在传统单机部署的情况下,可以使用Java并发处理相关的API(如ReentrantLock或 synchronized)进行互斥控制。这种Java提供的原生锁机制可以保证在同一个Java虚拟 机进程内的多个线程同步执行,避免出现无序现象。

但在互联网场景,如商品秒杀中,随着整个系统的并发飙升,需要多台机器并发运 行,假设此时两个用户的请求同时到来,但落在了不同的机器上,虽然这两个请求是 可以同时执行,但是因为两个机器运行在两个不同的Java虚拟机里面,其加的锁只对 属于自己Java虚拟机里面的线程有效,对于其他Java虚拟机的线程是无效的。因此, Java提供的原生锁机制在多机部署场景下失效了,这是因为两台机器加的锁不是同一 个锁(两个锁在不同的Java虚拟机里面),这样便会出现库存超卖的现象。

## 解决方案

基于存在的现状,只要保证两台机器加的锁是同一个锁,用加锁的方式对某种资源进 行顺序访问控制。这就需要分布式锁登场了。

分布式锁的思路是:在整个系统提供一个全局、唯一的获取锁的"东西",然后每个 系统在需要加锁时,都去问这个"东西"拿到一把锁,这样不同的系统拿到的就可以 认为是同一把锁。

当前分布式加锁主要有三种方式:(磁盘)数据库、缓存数据库、Zookeeper。

使用DCS服务中Redis类型的缓存实例实现分布式加锁,有几大优势:

- 加锁操作简单,使用SET、GET、DEL等几条简单命令即可实现锁的获取和释放。
- 性能优越,缓存数据的读写优于磁盘数据库与Zookeeper。
- 可靠性强,DCS有主备和集群实例类型,避免单点故障。

对分布式应用加锁,能够避免出现库存超卖及无序访问等现象。本实践介绍如何使用 Redis对分布式应用加锁。

## 前提条件

- 已创建弹性云服务器(ECS)且系统类型为Windows。
- 在ECS上安装**[JDK1.8](http://www.oracle.com/technetwork/java/javase/downloads/jdk8-downloads-2133151.html)**以上版本和开发工具(本文档以安装**[Eclipse](https://www.eclipse.org/downloads/)**为例),下载 jedis客户端[\(点此处直接下载](https://jar-download.com/artifacts/redis.clients/jedis/3.5.1/source-code)**jar**包)。
- 已创建DCS缓存实例且和ECS选择相同虚拟私有云、子网以及安全组。

### 操作步骤

步骤**1** 在ECS上运行Eclipse,创建一个java工程,为示例代码分别创建一个分布式锁实现类 DistributedLock.java和测试类CaseTest.java,并将jedis客户端作为libs引用到工程中。

```
创建的分布式锁实现类DistributedLock.java内容示例如下:
```
package dcsDemo01;

```
import java.util.UUID;
import redis.clients.jedis.Jedis;
import redis.clients.jedis.params.SetParams;
public class DistributedLock {
   private final String host = "192.168.0.220";
   private final int port = 6379;
   private static final String SUCCESS = "OK";
   public DistributedLock(){}
 /*
 * @param lockName 锁名
    * @param timeout 获取锁的超时时间
   * @param lockTimeout 锁的有效时间<br>* @return     锁的标识
   * @return
    */
   public String getLockWithTimeout(String lockName, long timeout, long lockTimeout) {
      String ret = null;
      Jedis jedisClient = new Jedis(host, port);
      try {
         String authMsg = jedisClient.auth("passwd");
         if (!SUCCESS.equals(authMsg)) {
            System.out.println("AUTH FAILED: " + authMsg);
         }
         String identifier = UUID.randomUUID().toString();
         String lockKey = "DLock:" + lockName;
         long end = System.currentTimeMillis() + timeout;
         SetParams setParams = new SetParams();
         setParams.nx().px(lockTimeout);
         while(System.currentTimeMillis() < end) {
            String result = jedisClient.set(lockKey, identifier, setParams);
            if(SUCCESS.equals(result)) {
              ret = identifier;
              break;
           }
            try {
              Thread.sleep(2);
            } catch (InterruptedException e) {
              Thread.currentThread().interrupt();
 }
        }
      }
```

```
 catch (Exception e) {
         e.printStackTrace();
      }finally {
         jedisClient.quit();
         jedisClient.close();
      }
      return ret;
   }
/*
    * @param lockName 锁名
    * @param identifier 锁的标识
 */
    public void releaseLock(String lockName, String identifier) {
      Jedis jedisClient = new Jedis(host, port);
      try {
         String authMsg = jedisClient.auth("passwd");
         if (!SUCCESS.equals(authMsg)) {
            System.out.println("AUTH FAILED: " + authMsg);
         }
         String lockKey = "DLock:" + lockName;
         if(identifier.equals(jedisClient.get(lockKey))) {
            jedisClient.del(lockKey);
         }
      }
      catch (Exception e) {
         e.printStackTrace();
      }finally {
         jedisClient.quit();
         jedisClient.close();
      }
   }
}
```
### 须知

该代码实现仅展示使用DCS服务进行加锁访问的便捷性。具体技术实现需要考虑死 锁、锁的检查等情况,这里不做详细说明。

```
假设20个线程对10台mate10手机进行抢购,创建的CaseTest类内容如下:
package dcsDemo01;
import java.util.UUID;
```

```
public class CaseTest {
   public static void main(String[] args) {
      ServiceOrder service = new ServiceOrder();
     for (int i = 0; i < 20; i++) {
         ThreadBuy client = new ThreadBuy(service);
         client.start();
      }
   }
}
class ServiceOrder {
   private final int MAX = 10;
   DistributedLock DLock = new DistributedLock();
  int n = 10;
   public void handleOder() {
```

```
 System.out.println("正在为用户:" + userName + " 处理订单");
     if(n > 0) {
       int num = MAX - n + 1;
         System.out.println("用户:"+ userName + "购买第" + num + "台,剩余" + (--n) + "台");
      }else {
        System.out.println("用户:"+ userName + "无法购买!");
\qquad \qquad \} DLock.releaseLock("Mate 10", identifier);
   }
}
class ThreadBuy extends Thread {
   private ServiceOrder service;
   public ThreadBuy(ServiceOrder service) {
      this.service = service;
   }
   @Override
   public void run() {
      service.handleOder();
   }
}
```
步骤**2** 将DCS缓存实例的连接地址、端口以及连接密码配置到分布式锁实现类 DistributedLock.java示例代码文件中。

在DistributedLock.java中,host及port配置为实例的连接地址及端口号,在 getLockWithTimeout、releaseLock方法中需配置passwd值为实例访问密码。

```
步骤3 将测试类CaseTest中加锁部分注释掉,变成无锁情况,示例如下:
```

```
//测试类中注释两行用于加锁的代码:
public void handleOder() {
   String userName = UUID.randomUUID().toString().substring(0,8) + Thread.currentThread().getName();
   //加锁代码
   //String identifier = DLock.getLockWithTimeout("Mate 10", 10000, 2000);
   System.out.println("正在为用户:" + userName + " 处理订单");
  if(n > 0) {
    int num = MAX - n + 1;
     System.out.println("用户:"+ userName + "够买第" + num + "台,剩余" + (--n) + "台");
   }else {
     System.out.println("用户:"+ userName + "无法够买!");
 }
   //加锁代码
   //DLock.releaseLock("Mate 10", identifier);
```

```
步骤4 编译及运行无锁的类,运行结果是抢购无序的,如下:
```
正在为用户:e04934ddThread-5 处理订单 正在为用户:a4554180Thread-0 处理订单 用户:a4554180Thread-0购买第2台,剩余8台 正在为用户:b58eb811Thread-10 处理订单 用户:b58eb811Thread-10购买第3台,剩余7台 正在为用户:e8391c0eThread-19 处理订单 正在为用户:21fd133aThread-13 处理订单 正在为用户:1dd04ff4Thread-6 处理订单 ——-------<br>用户: 1dd04ff4Thread-6购买第6台,剩余4台 正在为用户:e5977112Thread-3 处理订单 正在为用户:4d7a8a2bThread-4 处理订单 用户:e5977112Thread-3购买第7台,剩余3台 正在为用户:18967410Thread-15 处理订单 用户: 18967410Thread-15购买第9台, 剩余1台 正在为用户: e4f51568Thread-14 处理订单 用户:21fd133aThread-13购买第5台,剩余5台 用户:e8391c0eThread-19购买第4台,剩余6台 正在为用户:d895d3f1Thread-12 处理订单 用户:d895d3f1Thread-12无法购买! 正在为用户:7b8d2526Thread-11 处理订单

}

用户:7b8d2526Thread-11无法购买! 正在为用户:d7ca1779Thread-8 处理订单 用户:d7ca1779Thread-8无法购买! 正在为用户:74fca0ecThread-1 处理订单 用户:74fca0ecThread-1无法购买! 用户:e04934ddThread-5购买第1台,剩余9台 用户:e4f51568Thread-14购买第10台,剩余0台 正在为用户: aae76a83Thread-7 处理订单 用户: aae76a83Thread-7无法购买! 正在为用户:c638d2cfThread-2 处理订单 用户:c638d2cfThread-2无法购买! 正在为用户:2de29a4eThread-17 处理订单 用户: 2de29a4eThread-17无法购买! 正在为用户:40a46ba0Thread-18 处理订单 用户:40a46ba0Thread-18无法购买! 正在为用户:211fd9c7Thread-9 处理订单 用户:211fd9c7Thread-9无法购买! 正在为用户:911b83fcThread-16 处理订单 用户:911b83fcThread-16无法购买! 用户:4d7a8a2bThread-4购买第8台,剩余2台

步骤**5** 取消测试类CaseTest中注释的加锁内容,编译并运行得到有序的抢购结果如下:

正在为用户: eee56fb7Thread-16 处理订单 用户:eee56fb7Thread-16购买第1台,剩余9台 正在为用户:d6521816Thread-2 处理订单 用户:d6521816Thread-2购买第2台,剩余8台 正在为用户:d7b3b983Thread-19 处理订单 用户:d7b3b983Thread-19购买第3台,剩余7台 正在为用户:36a6b97aThread-15 处理订单 用户:36a6b97aThread-15购买第4台,剩余6台 正在为用户:9a973456Thread-1 处理订单 用户:9a973456Thread-1购买第5台,剩余5台 正在为用户:03f1de9aThread-14 处理订单 用户:03f1de9aThread-14购买第6台,剩余4台 正在为用户:2c315ee6Thread-11 处理订单 用户:2c315ee6Thread-11购买第7台,剩余3台 正在为用户:2b03b7c0Thread-12 处理订单 用户:2b03b7c0Thread-12购买第8台,剩余2台 正在为用户:75f25749Thread-0 处理订单 用户:75f25749Thread-0购买第9台,剩余1台 正在为用户:26c71db5Thread-18 处理订单 用户:26c71db5Thread-18购买第10台,剩余0台 正在为用户:c32654dbThread-17 处理订单 用户:c32654dbThread-17无法购买! 正在为用户:df94370aThread-7 处理订单 用户:df94370aThread-7无法购买! 正在为用户:0af94cddThread-5 处理订单 用户:0af94cddThread-5无法购买! 正在为用户:e52428a4Thread-13 处理订单 用户:e52428a4Thread-13无法购买! 正在为用户:46f91208Thread-10 处理订单 用户:46f91208Thread-10无法购买! 正在为用户: e0ca87bbThread-9 处理订单 用户:e0ca87bbThread-9无法购买! 正在为用户: f385af9aThread-8 处理订单 用户: f385af9aThread-8无法购买! 正在为用户:46c5f498Thread-6 处理订单 用户:46c5f498Thread-6无法购买! 正在为用户:935e0f50Thread-3 处理订单 用户:935e0f50Thread-3无法购买! 正在为用户: d3eaae29Thread-4 处理订单 用户:d3eaae29Thread-4无法购买!

**----**结束

# <span id="page-8-0"></span>**1.2** 使用 **DCS** 实现排行榜功能

本节基于分布式缓存服务实践所编写,用于指导您在以下场景使用DCS实现排行榜功 能。

## 场景介绍

在网页和APP中常常需要用到榜单的功能,对某个key-value的列表进行降序显示。当 操作和查询并发大的时候,使用传统数据库就会遇到性能瓶颈,造成较大的时延。

使用分布式缓存服务(DCS)的Redis版本,可以实现一个商品热销排行榜的功能。它 的优势在于:

- 数据保存在缓存中,读写速度非常快。
- 提供字符串(String)、链表(List)、集合(Set)、哈希(Hash)等多种数据 结构类型的存储。

### 实践指导

- 步骤**1** 准备一台弹性云服务器(ECS),选择Windows系统类型。
- 步骤**2** 在ECS上安装**[JDK1.8](http://www.oracle.com/technetwork/java/javase/downloads/jdk8-downloads-2133151.html)**以上版本和开发工具(本文档以安装**[Eclipse](https://www.eclipse.org/downloads/)**为例),下载jedis客 户端[\(点此处直接下载](https://jar-download.com/artifacts/redis.clients/jedis/2.9.0/source-code)**jar**包)。
- 步骤**3** 在控制台创建DCS缓存实例。注意和ECS选择相同虚拟私有云、子网以及安全组。
- 步骤**4** 在ECS上运行Eclipse,创建一个java工程,为示例代码创建一个 productSalesRankDemo.java文件,并将jedis客户端作为library引用到工程中。
- 步骤**5** 将DCS缓存实例的连接地址、端口以及连接密码配置到示例代码文件中。
- 步骤**6** 编译并运行得到结果。

#### **----**结束

## 代码示例

package dcsDemo02;

import java.util.ArrayList; import java.util.List; import java.util.Set; import java.util.UUID;

import redis.clients.jedis.Jedis; import redis.clients.jedis.Tuple;

public class productSalesRankDemo { static final int PRODUCT\_KINDS = 30:

```
 public static void main(String[] args) {
   //实例连接地址,从控制台获取
   String host = "192.168.0.246";
   //Redis端口
  int port = 6379;
```
Jedis jedisClient = new Jedis(host, port);

try {

```
 //实例密码
        String authMsg = jedisClient.auth("******");
        if (!authMsg.equals("OK")) {
           System.out.println("AUTH FAILED: " + authMsg);
        }
        //键
        String key = "商品热销排行榜";
        jedisClient.del(key);
        //随机生成产品数据
        List<String> productList = new ArrayList<>();
       for(int i = 0; i < PRODUCT_KINDS; i ++) {
           productList.add("product-" + UUID.randomUUID().toString());
        }
        //随机生成销量
       for(int i = 0; i < productList.size(); i ++) {
          int sales = (int) (Math.random() * 20000);
           String product = productList.get(i);
           //插入Redis的SortedSet中
           jedisClient.zadd(key, sales, product);
        }
        System.out.println();
       System.out.println(" "+key);
        //获取所有列表并按销量顺序输出
        Set<Tuple> sortedProductList = jedisClient.zrevrangeWithScores(key, 0, -1);
        for(Tuple product : sortedProductList) {
           System.out.println("产品ID: " + product.getElement() + ", 销量: " 
                + Double.valueOf(product.getScore()).intValue());
        }
        System.out.println();
       System.out.println("      "+key);<br>System.out.println("      前五大热销产品");
       System.out.println("
        //获取销量前五列表并输出
        Set<Tuple> sortedTopList = jedisClient.zrevrangeWithScores(key, 0, 4);
        for(Tuple product : sortedTopList) {
           System.out.println("产品ID: " + product.getElement() + ", 销量: " 
                + Double.valueOf(product.getScore()).intValue());
        }
      }
      catch (Exception e) {
        e.printStackTrace();
\qquad \qquad \} finally {
        jedisClient.quit();
        jedisClient.close();
      }
   }
```

```
运行结果
```
编译并运行以上Demo程序,结果如下:

#### 商品热销排行榜

}

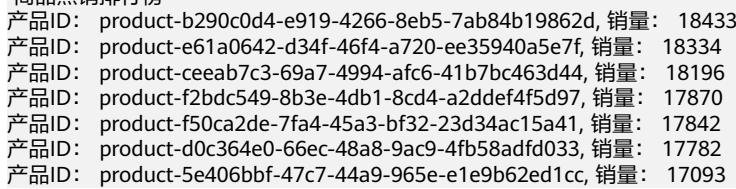

<span id="page-10-0"></span>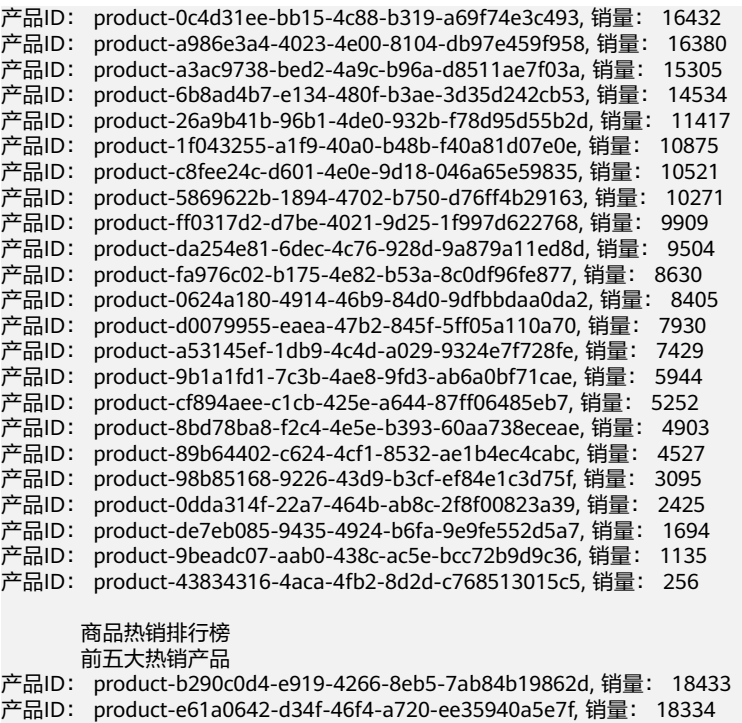

产品ID: product-ceeab7c3-69a7-4994-afc6-41b7bc463d44, 销量: 18196

产品ID: product-f2bdc549-8b3e-4db1-8cd4-a2ddef4f5d97, 销量: 17870 产品ID: product-f50ca2de-7fa4-45a3-bf32-23d34ac15a41, 销量: 17842

## **1.3** 使用 **DCS** 实现视频直播弹幕和社交网站评论的功能

## 应用场景

视频、直播弹幕展示和社交网站评论回复等场景,要求时效性高,互动性强,类似这 样的业务对平台的系统时延有着非常高的要求。如果使用关系型数据库,往往涉及到 按评论时间逆排序,随着评论越来越多,排序效率越来越低,且并发频繁。

## 解决方案

使用分布式缓存服务(DCS)的Redis缓存,可以从不同的维度,对某个key-value的列 表进行降序显示。例如,直播弹幕中的弹幕列表,可以采用zset有序集合结构,以时间 戳为score权重参数进行排序,value可以直接存储弹幕内容。社交网站评论回复,同样 也可以采用zset结构,但是由于社交网站评论和回复的内容很多,展示结构有一定的层 级,同时需要持久化到本地,可以用value存储评论主键ID,评论内容存放到数据库, 通过ID查询评论内容。

## 前提条件

- 已[创建弹性](https://support.huaweicloud.com/intl/zh-cn/qs-ecs/zh-cn_topic_0021831611.html)云服务器(ECS),系统类型为Windows。创建方式请参考创建弹性 [云服务器。](https://support.huaweicloud.com/intl/zh-cn/qs-ecs/zh-cn_topic_0021831611.html)
- 已创建DCS Redis缓存实例, 选择与ECS相同的虚拟私有云、子网以和安全组。创 建方式请参考创建**[DCS Redis](https://support.huaweicloud.com/intl/zh-cn/usermanual-dcs/dcs-ug-0713002.html)**缓存实例。

### 实施步骤

- 步骤**1** 登录ECS。登录方式请参[考登录弹性云服务器](https://support.huaweicloud.com/intl/zh-cn/qs-ecs/zh-cn_topic_0092494193.html)。
- 步骤**2** 在ECS上安装**[JDK1.8](http://www.oracle.com/technetwork/java/javase/downloads/jdk8-downloads-2133151.html)**以上版本和**[Eclipse](https://www.eclipse.org/downloads/)**开发工具,下载jedis客户端[\(点此处下载](https://jar-download.com/artifacts/redis.clients/jedis/3.5.1/source-code)**jar** [包](https://jar-download.com/artifacts/redis.clients/jedis/3.5.1/source-code))。

本文档下载的开发工具和客户端仅为示例,您可以选择其它类型的工具和客户端。

- 步骤**3** 在ECS上运行Eclipse,创建一个java工程,并将jedis客户端作为library引用到工程中。
- 步骤**4** 将DCS缓存实例的连接地址、端口以及连接密码配置到视频直播弹幕代码示例或[社交](#page-13-0) [网站评论回复代码示例中](#page-13-0)。
- 步骤**5** 编译并运行得到结果。

**----**结束

#### 视频直播弹幕代码示例

package org.example.task;

import java.util.ArrayList; import java.util.List; import java.util.Set; import java.util.UUID;

import redis.clients.jedis.Jedis; import redis.clients.jedis.Tuple;

public class VideoBulletScreenDemo {

static final int MESSAGE\_NUM = 30;

public static void main(String[] args) {

String host = "127.0.0.1";

int port =  $6379$ ;

Jedis jedisClient = new Jedis(host,port);

try {

}

```
 String authMsg = jedisClient.auth("123456");
```

```
 if (!authMsg.equals("OK")){
   System.out.println("AUTH FAILED: " + authMsg);
```

```
 }
```
String key = "直播弹幕列表";

jedisClient.del(key);

```
 // 随机生成弹幕消息
        List<String> messageList = new ArrayList<>();
 for (int i = 0; i < MESSAGE_NUM; i++){
 messageList.add("message-" + UUID.randomUUID().toString());
        }
        // 随机生成消息的时间戳
       for (int i = 0; i < messageList.size(); i ++){
          String message = messageList.get(i);
         int sales = (int)(Math.random()*1000);
          long time = System.currentTimeMillis() + sales;
          // 插入redis的sortedSet中
          jedisClient.zadd(key,time,message);
```

```
System.out.println(" " + key);
         // 获取所有列表并按时间先后顺序输出
        Set<Tuple> sortedMessageList = jedisClient.zrangeWithScores(key, 0, -1);
         for (Tuple message : sortedMessageList){
           System.out.println("弹幕内容: " + message.getElement() + ", 发送时间: " + 
Double.valueOf(message.getScore()).longValue());
        }
        System.out.println();
         System.out.println(" 最新的5条弹幕信息");
         Set<Tuple> sortedTopList = jedisClient.zrevrangeWithScores(key,0,4);
        for (Tuple product : sortedTopList){
           System.out.println("弹幕内容: " + product.getElement() + ", 发送时间: " + 
Double.valueOf(product.getScore()).longValue());
\qquad \qquad \} } catch (Exception e) {
        e.printStackTrace();
      } finally {
        jedisClient.quit();
        jedisClient.close();
      }
   }
}
```
#### 编译并运行以上Demo程序,结果如下:

#### 直播弹幕列表

弹幕内容: message-07f1add5-2f85-4309-9f31-313c860b33dc, 发送时间: 1686902337377 弹幕内容: message-2062e817-3145-4d8b-af7f-46f334c8569c, 发送时间: 1686902337394 弹幕内容: message-ad36a0ca-e8bd-4883-a091-e12a25c00106, 发送时间: 1686902337396 弹幕内容: message-f02f9960-bb57-49ae-b7d8-6bd6d3ad3d14, 发送时间: 1686902337412 弹幕内容: message-5ca39948-866e-4e54-a469-f958cae843f6, 发送时间: 1686902337457 弹幕内容: message-5cc8b4ba-da61-4d01-9625-cf2e7337ef10, 发送时间: 1686902337489 弹幕内容: message-15378516-18ce-4da7-bd3c-35c57dd65602, 发送时间: 1686902337495 弹幕内容: message-1b280525-53e5-4fc6-a3e7-fb8e71eef85e, 发送时间: 1686902337540 弹幕内容: message-adf876d1-e747-414e-92a2-397fc329bd58, 发送时间: 1686902337541 弹幕内容: message-1d8d7901-164f-4dd4-abb4-6f2345164b0e, 发送时间: 1686902337582 弹幕内容: message-fb35b1b4-277a-48bf-b22b-80070aae8475, 发送时间: 1686902337667 弹幕内容: message-973b1b03-bf95-44d8-ab91-0c317b2d61b3, 发送时间: 1686902337755 弹幕内容: message-1481f883-757d-47f7-b8c0-df024d6e64a4, 发送时间: 1686902337770 弹幕内容: message-b79292ca-2409-43fb-aaf0-e33f3b9d9c8d, 发送时间: 1686902337820 弹幕内容: message-66b0e955-d509-4475-9ae5-12fb86cf9596, 发送时间: 1686902337844 弹幕内容: message-12b6d15a-037a-47ee-8294-8625d202c0a0, 发送时间: 1686902337907 弹幕内容: message-fbc06323-da2a-44b8-874b-d2cf1a737064, 发送时间: 1686902337927 弹幕内容: message-7a0f787c-aff1-422f-9e62-4beda0cd5914, 发送时间: 1686902337977 弹幕内容: message-8ba5e4e0-22af-4f80-90a6-35062967e0fd, 发送时间: 1686902337992 弹幕内容: message-fa9e1169-e918-4141-9805-87edcf84c379, 发送时间: 1686902338000 弹幕内容: message-5d17be15-ba2e-461f-aba5-65c20c21d313, 发送时间: 1686902338059 弹幕内容: message-dcedc840-1be7-496a-b781-5b79c2091fe5, 发送时间: 1686902338067 弹幕内容: message-9e39eb28-6629-4d4c-8970-2acdc0e81a5c, 发送时间: 1686902338102 弹幕内容: message-030b11fe-c258-4ca2-ac82-5e6ca1eb688f, 发送时间: 1686902338211 弹幕内容: message-93322018-a987-47ba-8093-3937dddda97d, 发送时间: 1686902338242 弹幕内容: message-bc04a9b0-ec83-4a24-83f6-0a4f25ee8896, 发送时间: 1686902338281 弹幕内容: message-c6dd96d0-c938-41e4-b5d8-6275fdf83050, 发送时间: 1686902338290 弹幕内容: message-12b70173-1b86-4370-a7ea-dc0ade135422, 发送时间: 1686902338312 弹幕内容: message-a39c2ef8-8167-4945-b60d-355db6c69005, 发送时间: 1686902338318 弹幕内容: message-2c3bf2fb-5298-472c-958c-c4b53d734e89, 发送时间: 1686902338326

#### 最新的5条弹幕信息

弹幕内容: message-2c3bf2fb-5298-472c-958c-c4b53d734e89, 发送时间: 1686902338326 弹幕内容: message-a39c2ef8-8167-4945-b60d-355db6c69005, 发送时间: 1686902338318 弹幕内容: message-12b70173-1b86-4370-a7ea-dc0ade135422, 发送时间: 1686902338312 弹幕内容: message-c6dd96d0-c938-41e4-b5d8-6275fdf83050, 发送时间: 1686902338290 弹幕内容: message-bc04a9b0-ec83-4a24-83f6-0a4f25ee8896, 发送时间: 1686902338281

Process finished with exit code 0

## <span id="page-13-0"></span>社交网站评论回复代码示例

package org.example.task;

import java.util.ArrayList; import java.util.HashMap; import java.util.List; import java.util.Set; import java.util.UUID; import lombok.Data; import redis.clients.jedis.Jedis; import redis.clients.jedis.Tuple;

public class SiteCommentsDemo {

```
 // 评论 + 回复 总数
 static final int COMMENT_NUM = 20;
```
public static void main(String[] args) {

```
 String host = "127.0.0.1";
```
int port =  $6379$ ;

Jedis jedisClient = new Jedis(host,port);

try {

String authMsg = jedisClient.auth("123456");

```
 if (!authMsg.equals("OK")){
   System.out.println("AUTH FAILED: " + authMsg);
 }
```
String key = "社交网站评论回复列表";

jedisClient.del(key);

HashMap<Integer, Comment> map = new HashMap<>();

```
 // 随机生成评论回复数据对象
 List<Comment> commentList = new ArrayList<>();
for (int i = 0; i < COMMENT_NUM; i++){
   Comment comment = new Comment();
   comment.setId(i+1);
```
comment.setContent(UUID.randomUUID().toString().substring(0,8));

 long time = System.currentTimeMillis(); Thread.sleep(50); comment.setTime(time);

```
 // 随机生成回复
          if (i > 0 && Math.random() < 0.5){
             comment.setParentId((int)(Math.random()*i) + 1);
\qquad \qquad \} commentList.add(comment);
          map.put(comment.getId(),comment);
          // 插入redis的sortedSet中
```

```
 jedisClient.zadd(key,time,String.valueOf(comment.getId()));
```

```
System.out.println(" " + key);
```
}

```
 // 获取所有列表并按时间先后顺序输出
       Set<Tuple> sortedCommentList = jedisClient.zrangeWithScores(key, 0, -1);
        for (Tuple comment : sortedCommentList){
          Integer commentId = Integer.valueOf(comment.getElement());
         Comment tmpComment = map.get(commentId);
          System.out.println("评论id: " + comment.getElement() + " 评论父id:" + 
tmpComment.getParentId() + ", 评论时间: " + Double.valueOf(comment.getScore()).longValue());
        }
        System.out.println();
        System.out.println(" 最新的5条评论回复信息");
        Set<Tuple> sortedTopList = jedisClient.zrevrangeWithScores(key,0,4);
        for (Tuple comment : sortedTopList){
          Integer commentId = Integer.valueOf(comment.getElement());
          Comment tmpComment = map.get(commentId);
          if (tmpComment.getParentId() != null){
             System.out.println("评论id: " + comment.getElement() + " 回复:" + 
tmpComment.getParentId() + " 评论内容:" + tmpComment.getContent() + ", 评论时间: " + 
Double.valueOf(comment.getScore()).longValue());
          }else {
             System.out.println("评论id: " + comment.getElement() + ", 评论时间: " + 
Double.valueOf(comment.getScore()).longValue());
          }
        }
     } catch (Exception e) {
        e.printStackTrace();
     } finally {
        jedisClient.quit();
        jedisClient.close();
     }
   }
 /**
    * 评论数据对象
 */
   @Data
   static class Comment{
     // 评论id
     private Integer id;
      // 评论内容
      private String content;
     // 评论时间
      private Long time;
      // 父评论id,针对回复评论
      private Integer parentId;
   }
}
编译并运行以上Demo程序,结果如下:
社交网站评论回复列表
评论id: 1 评论父id: null, 评论时间: 1684745729506
评论id: 2 评论父id:1, 评论时间: 1684745729567
评论id: 3 评论父id:null, 评论时间: 1684745729630
```
评论id: 4 评论父id:3, 评论时间: 1684745729692 评论id: 5 评论父id: 3, 评论时间: 1684745729755 评论id: 6 评论父id:4, 评论时间: 1684745729819 评论id: 7 评论父id: null, 评论时间: 1684745729879 评论id: 8 评论父id:6, 评论时间: 1684745729942 评论id: 9 评论父id: null, 评论时间: 1684745730006 评论id: 10 评论父id:7, 评论时间: 1684745730069 评论id: 11 评论父id: null, 评论时间: 1684745730132 评论id: 12 评论父id:9, 评论时间: 1684745730194 评论id: 13 评论父id: null, 评论时间: 1684745730256 评论id: 14 评论父id:9, 评论时间: 1684745730320

<span id="page-15-0"></span>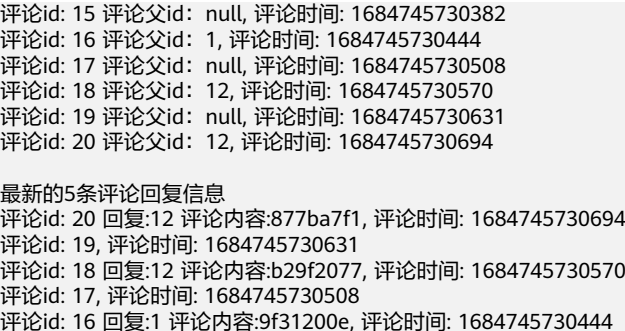

# **1.4** 使用 **DCS** 实现游戏开合服的数据同步

## 应用场景

游戏业务开合服,指一些大型网络游戏为了吸引新玩家,在运营一段时间后,会开启 新服务区,当新服务区开放后,老服务区用户存在流向新服务区的趋势,用户数逐渐 减少,为了改善老服务区用户的游戏体验,延长游戏生命周期,游戏开发商通常会进 行新老服务区合并,将新开和原有的两个服务器(区)的数据合并到一个服务器 (区),使新老玩家就能在同一个区进行游戏。在这个过程中,会遇到如何将不同服 务器数据同步的相关问题。

## 解决方案

使用分布式缓存服务(DCS)的Redis缓存在游戏开合服方面,可以应用到以下场景:

#### ● 跨服数据同步

游戏合服后,需要将多个游戏服务器的数据进行同步,以保证游戏数据的一致 性。可以使用Redis的消息队列pub/sub机制,将数据变更消息发布到Redis的频道 中,其他游戏服务器订阅该频道,接收数据变更消息,从而实现数据同步。

跨服资源共享

游戏合服后,可以将多个游戏服务器的资源进行共享,例如玩家道具、金币等。 可以使用Redis的分布式锁机制,来保证多个游戏服务器对资源的访问互斥,避免 资源冲突。

跨服排行榜

游戏合服后,可以将多个游戏服务器的排行榜进行合并,以展示全服的排名情 况。可以使用Redis的有序集合机制,来存储排行榜数据,并进行排名计算和查 询。

在以上三种应用场景中,"跨服资源共享"的实现方式可以参考使用**DCS**[实现热点资](#page-3-0) **[源顺序访问](#page-3-0), "**跨服排行榜"的实现方式可以参考**使用DCS[实现排行榜功能](#page-8-0)**。

本篇文档主要介绍如何通过Redis的消息队列pub/sub机制,实现"跨服数据同步"。

### 须知

在使用Redis进行游戏合服方面的应用时,需要考虑数据一致性、性能和安全等方面的 问题,避免出现数据错误、性能瓶颈或者安全漏洞等问题。

## <span id="page-16-0"></span>实施步骤

- 步骤**1** 使用Redis-py库中的Redis()方法在每个游戏服务器上创建一个Redis客户端连接。
- 步骤**2** 使用pubsub()方法在每个游戏服务器上创建一个Redis订阅者和发布者。用于订阅其他 游戏服务器发布的消息,以及发布本地游戏服务器的数据更新消息。当某个游戏服务 器需要更新数据时,它会将更新的消息发布到Redis消息队列中。其他游戏服务器会收 到更新消息并相应地更新各自的本地数据。
- 步骤**3** 定义一个publish\_update()方法发布更新消息,并在listen\_updates()方法中使用 subscriber.listen()方法来监听更新消息。
- 步骤**4** 当收到更新消息时,通过调用handle\_update()方法来处理更新消息并更新本地数据。 在游戏服务器中,通过调用publish\_update()来发布更新消息,以及调用 listen\_updates()来监听更新消息。

```
----结束
```
## 示例代码

以下是使用Redis-py库实现消息队列pub/sub机制进行游戏跨服数据同步的示例代码:

import redis # 创建Redis客户端连接 redis\_client = redis.Redis(host='localhost', port=6379, db=0) # 创建Redis订阅者 subscriber = redis\_client.pubsub() subscriber.subscribe('game\_updates') # 创建Redis发布者 publisher = redis\_client # 发布更新消息 def publish\_update(update): publisher.publish('game\_updates', update) # 处理更新消息 def handle\_update(update): # 处理更新消息,更新本地数据 print('Received update:', update) # 监听更新消息 def listen\_updates(): for message in subscriber.listen(): if message['type'] == 'message': update = message['data'] handle\_update(update) # 在游戏服务器中调用发布更新消息的方法 publish\_update('player\_data\_updated') # 在游戏服务器中调用监听更新消息的方法 listen\_updates()

#### 输出结果:

D:\workspace\pythonProject\venv\Scripts\python.exe D:\workspace\pythonProject\test2.py Received update: b'player\_data\_updated'

# **1.5** 使用 **DCS** 实现电商秒杀功能

## 应用场景

电商秒杀是一种网上竞拍活动,通常商家会在平台释放少量稀缺商品,吸引大量客 户,平台会收到平时数十倍甚至上百倍的下单请求。但是只有少数客户可以下单成 功。电商秒杀系统的分流过程可以分为以下几个步骤:

- 1. 用户请求进入系统:当用户发起秒杀请求时,请求会首先进入负载均衡服务器。
- 2. 负载均衡:负载均衡服务器会根据一定的算法将请求分发给后端多台服务器,以 达到负载均衡的目的。负载均衡算法可以采用轮询、随机、最少连接数等方式。
- 3. 业务逻辑处理:后端服务器接收到请求后,进行业务逻辑处理,并根据请求的商 品数量、用户身份等信息进行校验。
- 4. 库存扣减:如果库存充足,后端服务器会进行库存扣减操作,并生成订单信息, 返回给用户秒杀成功的信息;如果库存不足,则返回给用户秒杀失败的信息。
- 5. 订单处理:后端服务器会将订单信息保存到数据库中,并进行异步处理,例如发 送消息通知用户订单状态。
- 6. 缓存更新:后端服务器会更新缓存中的商品库存信息,以便处理下一次秒杀请 求。

秒杀过程中多次访问数据库,下单通常是利用行级锁进行访问限制,抢到锁才能查询 数据库和下单。但是秒杀时的大量订单请求,往往使数据库访问阻塞。

## 解决方案

利用分布式缓存服务(DCS)的Redis作为数据库的缓存,客户端访问Redis进行库存查 询和下单操作,具有以下优势:

- Redis提供很高的读写速度和并发性能,可以满足电商秒杀系统高并发的需求。
- Redis支持主备、集群等高可用架构, 支持数据持久化,即使服务器宕机也可以恢 复数据。
- Redis支持事务和原子性操作,可以保证秒杀操作的一致性和正确性。
- 利用Redis缓存商品和用户信息,减轻数据库的压力,提高系统的性能。

本篇文档示例中,用Redis中的hash结构表示商品信息。total表示总数,booked表示 下单数,remain表示剩余商品数量。

```
"product": {
"total": 200
"booked":0
"remain":200
}
```
扣量时,服务器通过请求Redis获取下单资格。Redis为单线程模型,lua可以保证多个 命令的原子性。通过如下lua脚本完成扣量。

```
local n = tonumber(ARGV[1])
if not n = 0 then
  return 0
end
local vals = redis.call(\"HMGET\", KEYS[1], \"total\", \"booked\", \"remain\");
local booked = tonumber(vals[2])
local remain = tonumber (vals [3])if booked <= remain then
 redis.call(\"HINCRBY\", KEYS[1], \"booked\", n)
 redis.call(\"HINCRBY\", KEYS[1], \"remain\", -n)
   return n;
end
return 0
```
### 前提条件

已[创建弹性](https://support.huaweicloud.com/intl/zh-cn/qs-ecs/zh-cn_topic_0021831611.html)云服务器(ECS),系统类型为Windows。创建方式请参考创建弹性 [云服务器。](https://support.huaweicloud.com/intl/zh-cn/qs-ecs/zh-cn_topic_0021831611.html)

已创建DCS Redis缓存实例, 选择与ECS相同的虚拟私有云、子网以和安全组。创 建方式请参考创建**[DCS Redis](https://support.huaweicloud.com/intl/zh-cn/usermanual-dcs/dcs-ug-0713002.html)**缓存实例。

#### 实施步骤

- 步骤**1** 登录ECS。登录方式请参[考登录弹性云服务器](https://support.huaweicloud.com/intl/zh-cn/qs-ecs/zh-cn_topic_0092494193.html)。
- 步骤2 在ECS上安装[JDK1.8](http://www.oracle.com/technetwork/java/javase/downloads/jdk8-downloads-2133151.html)以上版本和[Intellij IDEA](https://www.jetbrains.com/idea/)开发工具, 下载jedis客户端 [\(点此处下载](https://jar-download.com/artifacts/redis.clients/jedis/3.5.1/source-code) **[jar](https://jar-download.com/artifacts/redis.clients/jedis/3.5.1/source-code)**包)。

本文档下载的开发工具和客户端仅为示例,您可以选择其它类型的工具和客户端。

```
步骤3 在ECS上运行Intellij IDEA,创建一个MAVEN工程,为示例代码创建一个
     SecondsKill.java文件, pom.xml文件中引用Jedis:
```

```
<dependency>
     <groupId>redis.clients</groupId>
      <artifactId>jedis</artifactId>
    <version>4.2.0</version>
</dependency>
```
#### 步骤**4** 编译并运行以下demo,该示例以java语言实现:

package com.huawei.demo; import java.util.ArrayList; import java.util.\*;

import redis.clients.jedis.Jedis; import redis.clients.jedis.JedisPool; import redis.clients.jedis.JedisPoolConfig;

```
public class SecondsKill {
   private static void InitProduct(Jedis jedis) {
 jedis.hset("product", "total", "200");
 jedis.hset("product", "booked", "0");
      jedis.hset("product","remain", "200");
   }
   private static String LoadLuaScript(Jedis jedis) {
     String lua = "local n = tonumber(ARGV[1])\n"
        + "if not n or n == 0 then\n"
         + "return 0\n"
         + "end\n"
        + "local vals = redis.call(\"HMGET\", KEYS[1], \"total\", \"booked\", \"remain\");\n"
         + "local booked = tonumber(vals[2])\n"
         + "local remain = tonumber(vals[3])\n"
         + "if booked <= remain then\n"
         + "redis.call(\"HINCRBY\", KEYS[1], \"booked\", n)\n"
         + "redis.call(\"HINCRBY\", KEYS[1], \"remain\", -n)\n"
         + "return n;\n"
         + "end\n"
         + "return 0";
      String scriptLoad = jedis.scriptLoad(lua);
      return scriptLoad;
   }
   public static void main(String[] args) {
      JedisPoolConfig config = new JedisPoolConfig();
      // 最大连接数
      config.setMaxTotal(30);
      // 最大连接空闲数
      config.setMaxIdle(2);
      // 根据redis实际连接地址和端口,连接redis
      JedisPool pool = new JedisPool(config, "127.0.0.1", 6379);
      Jedis jedis = null;
      try {
        jedis = pool.getResource();
```

```
 System.out.println(jedis);
        // 初始化产品信息
        InitProduct(jedis);
        // 存入lua脚本
        String scriptLoad = LoadLuaScript(jedis);
 List<String> keys = new ArrayList<>();
 List<String> vals = new ArrayList<>();
        keys.add("product");
        //下单15个
       int num = 15;
        vals.add(String.valueOf(num));
        //执行lua脚本
        jedis.evalsha(scriptLoad, keys, vals);
        System.out.println("total:"+jedis.hget("product", "total")+"\n"+"booked:"+jedis.hget("product",
           "booked")+"\n"+"remain:"+jedis.hget("product","remain"));
      } catch (Exception ex) {
        ex.printStackTrace();
      } finally {
        if (jedis != null) {
           jedis.close();
        }
      }
   }
执行结果:
total:200
booked:15
remain:185
```
**----**结束

}

# **1.6** 使用 **DCS** 改造传统应用系统数据库

## 应用场景

随着互联网等数据库应用行业的逐渐发展,业务需求急速增加,数据量和并发访问量 呈指数级增长,仅依附于传统关系型数据库难以支撑上层业务。传统数据库存在结构 复杂、维护成本高、访问性能差、功能有限、无法轻松适应数据模型或模式的变化等 问题。

## 解决方案

将Redis作为应用与数据库之间的缓存层可以解决上述问题,通过Redis缓存数据,提高 数据读取速度,减轻数据库负载,提高应用性能,保证数据的可靠性。

因此,对于传统的关系型数据库例如MySQL,可以将其数据迁移到Redis中。Redis中 的数据是以键值结构进行存储的,在迁移前需要将传统的数据库转换为特定的结构。 本文以将MySQL数据库中的一张表迁移到华为云DCS Redis中为例,介绍数据迁移的 过程。

### 前提条件

● 已有MySQL数据库,并在其中创建一张表,作为源端数据库中的数据。

例如,在MySQL数据库中创建一张名为student\_info的表格,表中共有4列,迁移 后表中的id列的值将成为Redis中的hash的key,其余的列的列名将成为hash的 field,而列的值作为field对应的value。

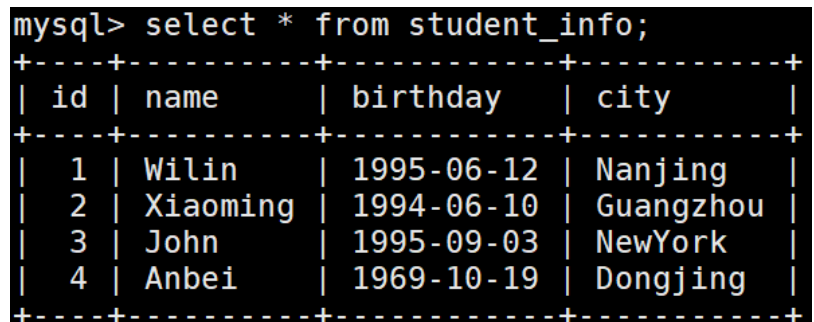

● 已创建DCS Redis实例,作为迁移的目的数据库。请参考创建**[DCS Redis](https://support.huaweicloud.com/intl/zh-cn/usermanual-dcs/dcs-ug-0713002.html)**缓存实 [例](https://support.huaweicloud.com/intl/zh-cn/usermanual-dcs/dcs-ug-0713002.html)。

#### 说明

如果您的源端是华为云的MySQL数据库,Redis实例请选择与MySQL数据库实例相同的 VPC。

● 已创建弹性云服务器ECS,且选择与Redis实例相同的VPC,操作系统为Linux。请 参考购买并登录**Linux**[弹性云服务器。](https://support.huaweicloud.com/intl/zh-cn/qs-ecs/ecs_01_0103.html)

### 实施步骤

- 步骤**1** 登录ECS。
- 步骤**2** 在ECS中安装MySQL和Redis客户端用来进行数据的提取、传输和转换。安装Redis客户 端请参考安装**Redis**[客户端](https://support.huaweicloud.com/intl/zh-cn/usermanual-dcs/dcs-ug-0713004.html#section1)。
- 步骤**3** 分析源端数据结构,在ECS中创建如下的迁移脚本,保存文件名为migrate.sql。

SELECT CONCAT( "\*8\r\n", #这里的8是下方字段的数量, 由MySQL表中的数据结构决定 '\$', LENGTH('HMSET'), '\r\n', #HMSET是在Redis中写入数据时使用的命令 'HMSET', '\r\n', '\$', LENGTH(id), '\r\n', #id是HMSET字段后的第一个字段, 迁移后会成为Redis Hash中的key id, '\r\n', '\$', LENGTH('name'), '\r\n', #'name'将以字符串形式传入hash中,作为其中一个field。下面的'birthday'等与它 相同 'name', '\r\n', '\$', LENGTH(name), '\r\n', #name是一个变量,代表了MySQL表中公司的名称,迁移后会成为上一参数'name' 生成的field所对应的value。下面的birthday等与它相同 name, '\r\n', '\$', LENGTH(' birthday'), '\r\n', ' birthday', '\r\n', '\$', LENGTH(birthday), '\r\n', birthday, '\r\n', '\$', LENGTH('city'), '\r\n', 'city', '\r\n', '\$', LENGTH(city), '\r\n', city, '\r' ) FROM student\_info AS s

#### 步骤**4** 在ECS中使用如下命令迁移数据。

mysql -h <MySQL host> -P <MySQL port> -u <MySQL username> -D <MySQL database name> -p --skipcolumn-names --raw < migrate.sql | redis-cli -h <Redis host> -p<Redis port> --pipe -a <Redis password>

#### 表 **1-1** 参数项说明

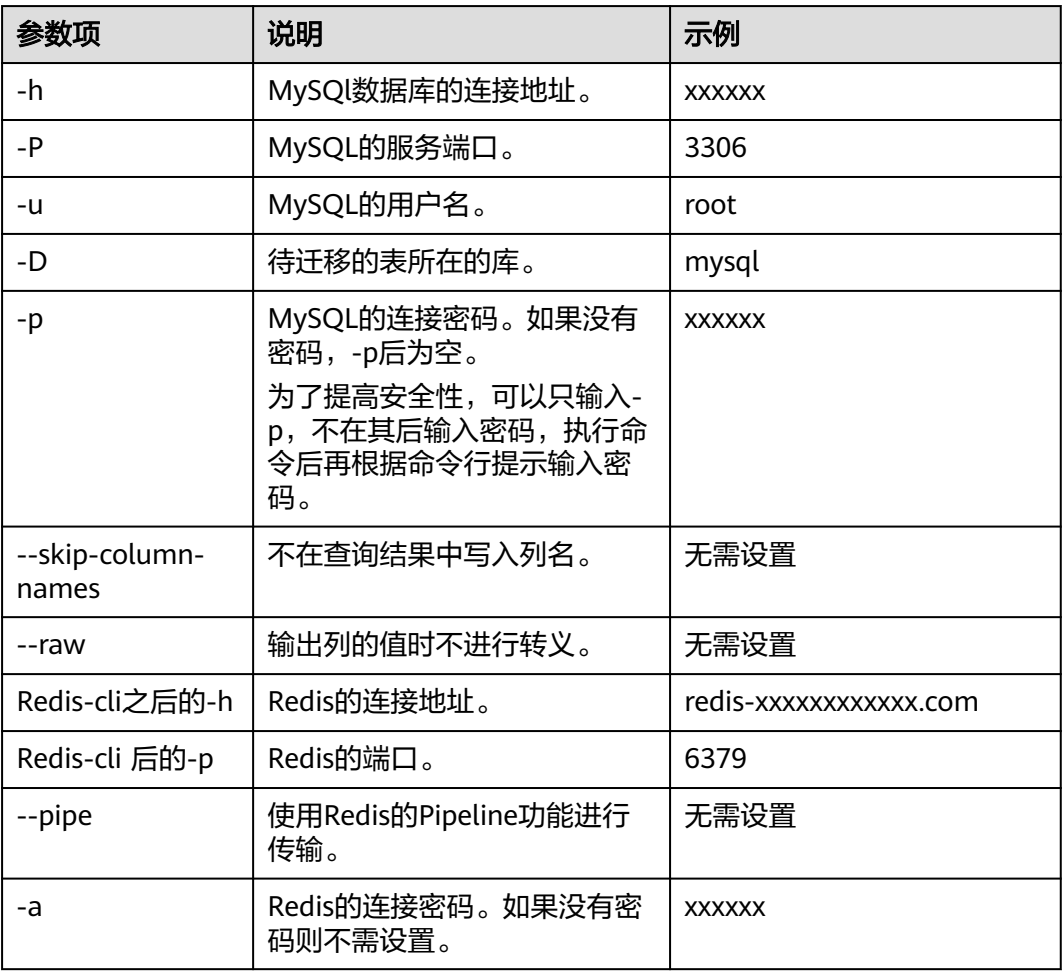

# 

上图中以Redis实例没有设置密码为例,执行结果中的errors表示执行过程中的错误 数, replies表示收到的回复数。如果errors为0, 且replies与MySQL表中的记录数相 同,则整表迁移成功。

#### 步骤**5** 迁移完成后,一条MySQL数据对应一条Redis的Hash数据。可以连接Redis后用 HGETALL命令查询验证。结果如下:

[root@ecs-cmtest mysql-8.0]# redis-cli -h redis-xxxxxxxxxxxx.com -p 6379 redis-xxxxxxxxxxxx.com:6379> HGETALL 1

- 1) "name"
- 2) "Wilin"
- 3) " birthday"
- 4) "1995-06-12"
- 5) "city"
- 6) "Nanjing"
- redis-xxxxxxxxxxxx.com:6379> HGETALL 4
- 1) "name"
- 2) "Anbei"
- 3) " birthday"
- 4) "1969-10-19"
- 5) "city"
- 6) "Dongjing"

## 说明

也可以根据实际场景中需要的查询方式调整迁移方案。例如把MySQL数据中的其他列转换为 hash中的key,把id列转换为field。

**----**结束

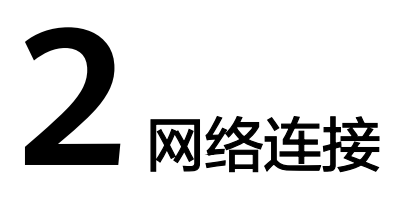

# <span id="page-23-0"></span>**2.1** 使用 **Nginx** 实现公网访问 **DCS**

当前,华为云DCS的Redis 4.0、Redis 5.0以及Redis 6.0版本不支持绑定弹性IP,无法 直接通过公网访问。

本章节主要介绍通过跳板机访问VPC内Redis 4.0/5.0/6.0单机、主备、读写分离、Proxy 集群实例的操作,**Cluster**集群实例暂不支持使用该方案进行公网访问。

图**2-1**中安装了Nginx代理工具的ECS就是一台跳板机,它与DCS Redis实例在相同 VPC,可通过子网IP访问Redis实例;为ECS绑定弹性IP后,公网可以访问ECS; Nginx 支持监听多个端口,并将请求内容转发到不同的后端Redis实例。

图 **2-1** 通过 Nginx 访问 VPC 内 DCS Redis

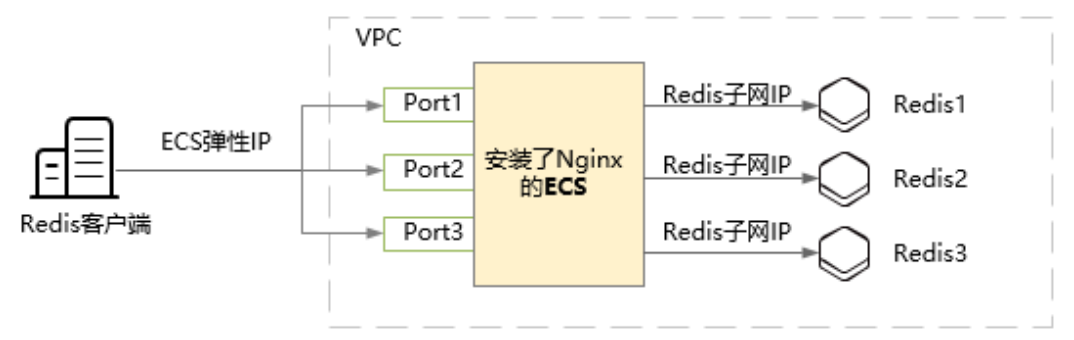

#### 说明

不建议在生产环境中使用公网访问的方式,对于因公网网络性能造成的客户端访问异常不计入 SLA。

## 购买一台 **ECS**

步骤**1** 确认Redis实例所在的虚拟私有云。

如下图所示,已购买了一个虚拟私有云在"vpc-demo"内的主备实例。

#### 图 **2-2** Redis 缓存实例信息

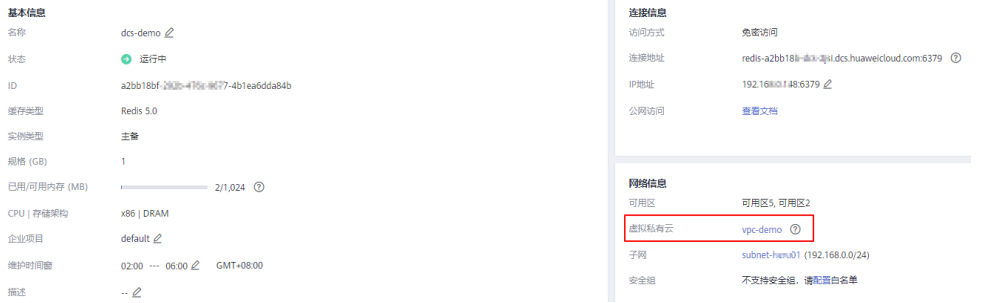

步骤2 购买一台同在"vpc-demo"的ECS,并为其绑定一个弹性公网IP,按需选择带宽,够 用就好。

### 图 **2-3** ECS 信息

基本信息 | 云硬盘 | 网卡 | 安全组 | 弹性公网IP | 监控 | 标签

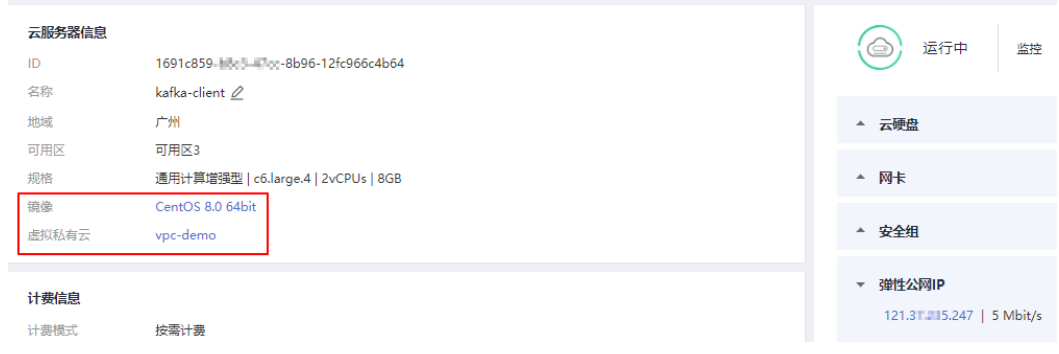

**----**结束

## 安装 **Nginx**

购买ECS后,需要在ECS上安装Nginx,本文以ECS操作系统为Centos7.x为例进行安 装,不同操作系统命令稍有不同。

步骤**1** 执行以下命令,添加Nginx到yum源。

**sudo rpm -Uvh http://nginx.org/packages/centos/7/noarch/RPMS/nginxrelease-centos-7-0.el7.ngx.noarch.rpm**

步骤**2** 添加完之后,执行以下命令,查看是否已经添加成功。

**yum search nginx**

步骤3 添加成功之后,执行以下命令,安装Nginx。

**sudo yum install -y nginx**

步骤**4** 执行以下命令安装stream模块。

**yum install nginx-mod-stream --skip-broken**

步骤**5** 启动Nginx并设置为开机自动运行。 **sudo systemctl start nginx.service sudo systemctl enable nginx.service** <span id="page-25-0"></span>步骤**6** 在本地浏览器中输入服务器地址(ECS公网IP地址),查看安装是否成功。 如果出现下面页面,则表示安装成功。

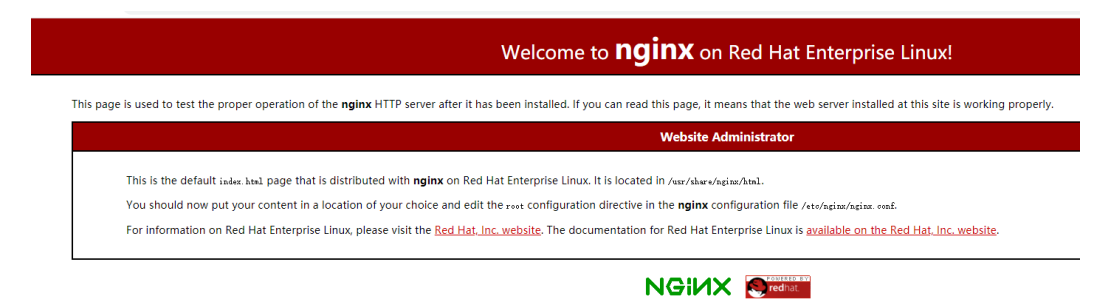

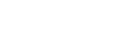

## 配置 **Nginx**

Nginx安装后,需要配置请求转发规则,告诉Nginx哪个端口收到的请求,应该转发到 后端哪个Redis实例。

步骤**1** 打开并修改配置文件。

**----**结束

**cd /etc/nginx**

### **vi nginx.conf**

配置示例如下,如果有多个redis实例需要公网连接,可以配置多个server,在 proxy\_pass中配置Redis实例连接地址。

```
stream {
   server {
      listen 8080;
      proxy_pass 192.168.0.5:6379;
   }
   server {
      listen 8081;
      proxy_pass 192.168.0.6:6379;
   }
```
说明

}

proxy\_pass参数配置值为同一vpc下的Redis实例的IP地址,具体可从缓存实例详情页面的"连接 信息"区域获取。

#### 图 **2-4** Nginx 配置信息的输入位置

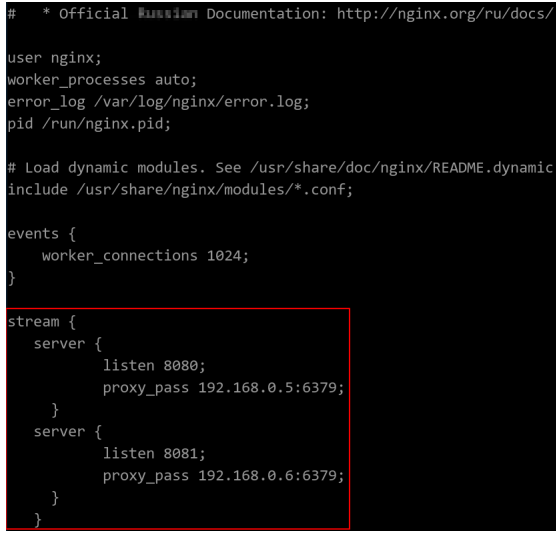

步骤**2** 重启Nginx服务。

**service nginx restart**

步骤**3** 验证启动是否成功。

**netstat -an|grep 808**

#### 图 **2-5** 启动 Nginx 及验证

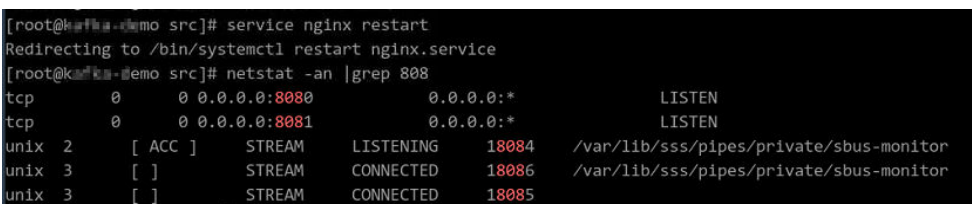

8080和8081两个端口都在监听状态, Nginx启动成功。

**----**结束

## (可选)长连接场景

如果用户公网访问时需要使用长连接,那么需要在如上配置**[Nginx](#page-25-0)**中增加以下配置:

```
● Nginx到后端server的超时时间
    stream {
        server {
          listen 8080;
           proxy_pass 192.168.0.5:6379;
          proxy_socket_keepalive on;
          proxy_timeout 60m;
          proxy_connect_timeout 60s;
        }
        server {
          listen 8081;
           proxy_pass 192.168.0.6:6379;
          proxy_socket_keepalive on;
          proxy_timeout 60m;
          proxy_connect_timeout 60s;
```
 } }

proxy\_timeout 默认值是10m,可以根据用户需要设为60m或其他值。**[Nginx](http://nginx.org/en/docs/stream/ngx_stream_proxy_module.html#)**官网 **[proxy\\_timeout](http://nginx.org/en/docs/stream/ngx_stream_proxy_module.html#)**说明

● 客户端到Nginx的超时时间 http { keepalive\_timeout 3600s;

}

keepalive\_timeout 默认值是75s,可以根据用户需要设为3600s或其他值。**[Nginx](http://nginx.org/en/docs/http/ngx_http_core_module.html#http)** 官网 **[keepalive\\_timeout](http://nginx.org/en/docs/http/ngx_http_core_module.html#http)** 说明

## 通过 **Nginx** 访问 **Redis**

- 步骤1 登录ECS控制台,确认跳板机的安全组规则是否放开,如果没有,则需要为安全组放开 8080和8081两个端口。
	- 1. 单击ECS实例名称, 讲入ECS详情页面。
	- 2. 选择"安全组"页签,单击"配置规则",可进入安全组配置页面。

#### 图 **2-6** 进入 ECS 安全组

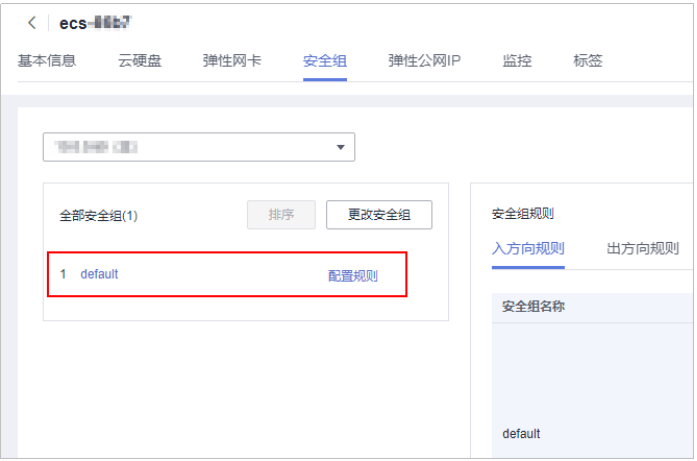

#### 图 **2-7** 添加安全组入方向规则

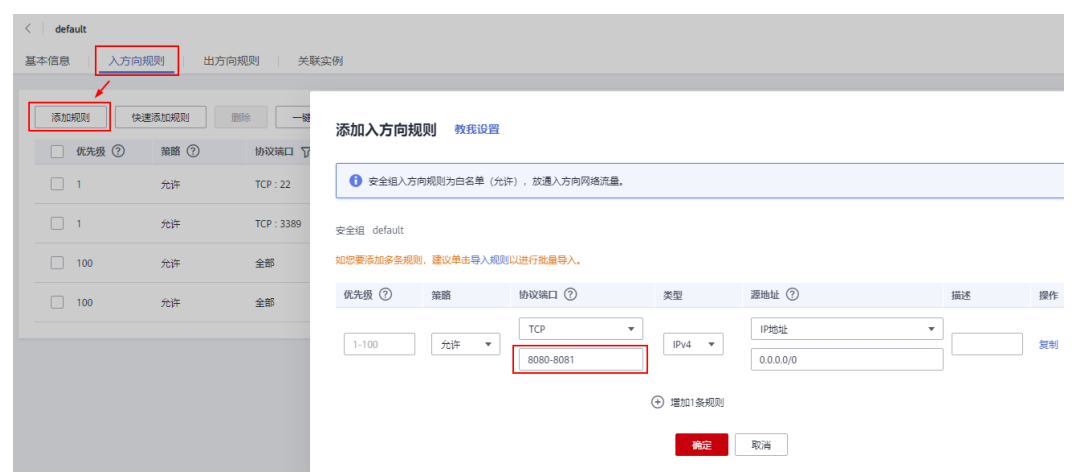

步骤**2** 在公网环境中打开Redis命令行界面,输入如下命令,登录与查询都正常,大功告成。

#### <span id="page-28-0"></span>说明

公网环境已参考**[Redis-cli](https://support.huaweicloud.com/intl/zh-cn/usermanual-dcs/dcs-ug-0713004.html)**连接中相关步骤,安装Redis-cli客户端。

#### **./redis-cli -h {myeip} -p {port} -a {mypassword}**

其中,命令中的**{myeip}**为主机连接地址,需要填写**ECS**的弹性**IP**,端口需要填写**ECS** 上**Nginx**的监听端口。

如下图所示,设置的2个监听端口分别为8080和8081,对应后端2个Redis实例。

图 **2-8** 通过 Nginx 代理连接第一个 Redis 实例

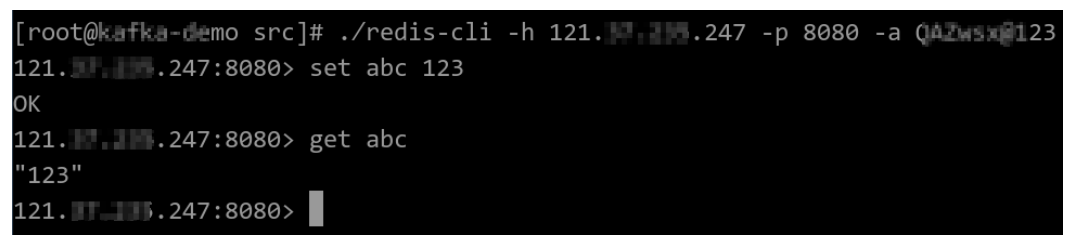

图 **2-9** 通过 Nginx 代理连接第二个 Redis 实例

```
[root@kafka-demo src]# ./redis-cli -h 121.1 ...247 -p 8081 -a QAZwan 123
121. BM.247:8081> set hello world
OK
121. 1 . 247:8081> get hello
"world"
121. 247:8081>
```
至此,就完成了通过跳板机的搭建,实现公网访问Redis的操作了。

#### **----**结束

## **2.2** 使用 **SSH** 隧道代理实现公网访问 **DCS**

## 背景

公有云采用虚拟私有云(VPC)管理各服务的网络安全,比如DCS缓存服务,用户创建 的DCS缓存实例,只允许被实例处于相同虚拟私有云的弹性云服务器访问。

## 解决方案

华为云的弹性云服务器,如果绑定了弹性IP地址,用户可以从本地电脑远程访问。

因此,可以采用ssh工具的隧道代理机制,通过一台既能连接DCS缓存实例,又能被本 地电脑访问的中转服务器,实现"代理转发"。

#### 说明

- Redis 4.0/5.0/6.0的Cluster集群实例暂不支持使用该方案进行公网访问。
- 不建议在生产环境中使用公网访问的方式,对于因公网网络性能造成的客户端访问异常不计 入SLA。

## 前提条件

假设已申请DCS缓存实例一个,本地电脑可以连接互联网,且安装有MobaXterm、 Redis客户端等工具。

申请一台弹性云服务器(ECS),满足以下要求:

- 绑定弹性IP,公网可以访问ECS.
- ECS的虚拟私有云以及子网配置成与DCS缓存实例相同。
- ECS配置正确的安全组访问规则。
- 为了方便,ECS使用linux操作系统。

这样保证ECS与DCS缓存实例网络互通,同时可以从本地电脑远程SSH连接ECS。

## 通过 **MobaXterm** 建立隧道作为跳板机

步骤**1** 新建一个到ECS的SSH连接,使用22号端口。

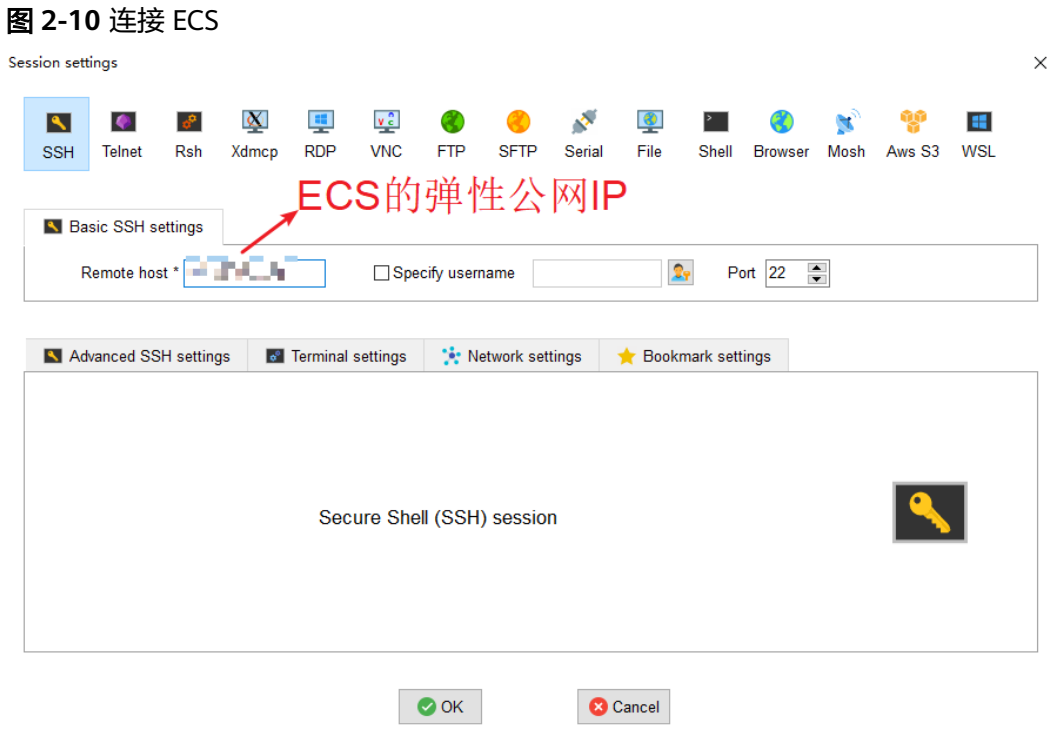

### 步骤**2** SSH连接配置好后,输入登录用户和密码,连接上ECS。登录后输入TMOUT=0,避免 连接超时自动关闭。

#### 图 **2-11** 输入 TMOUT=0

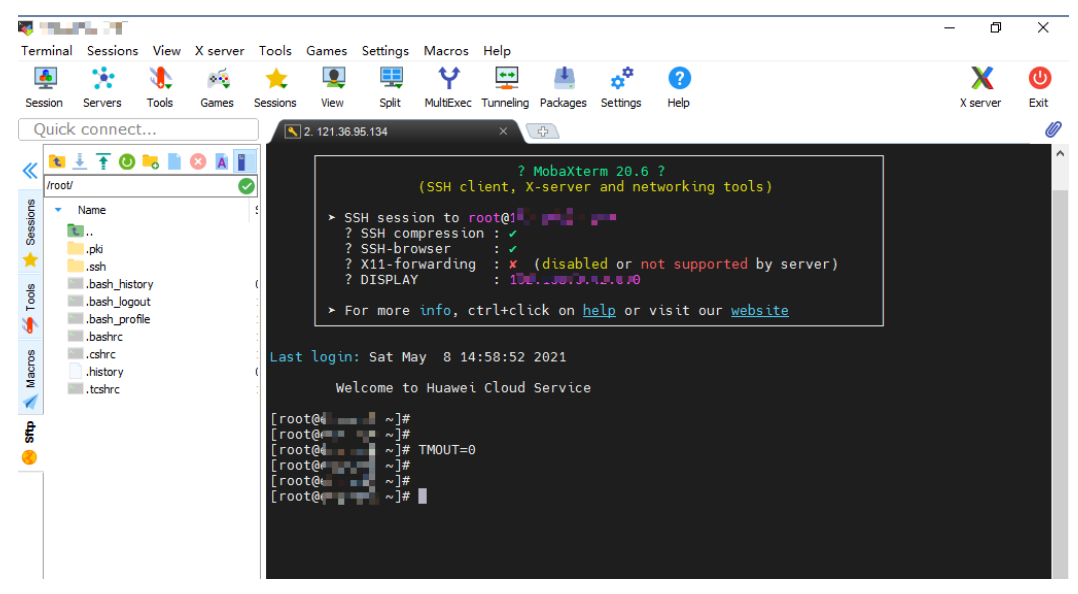

步骤**3** 在MobaXterm工具中找到MobaSSHtunnal,建立隧道。

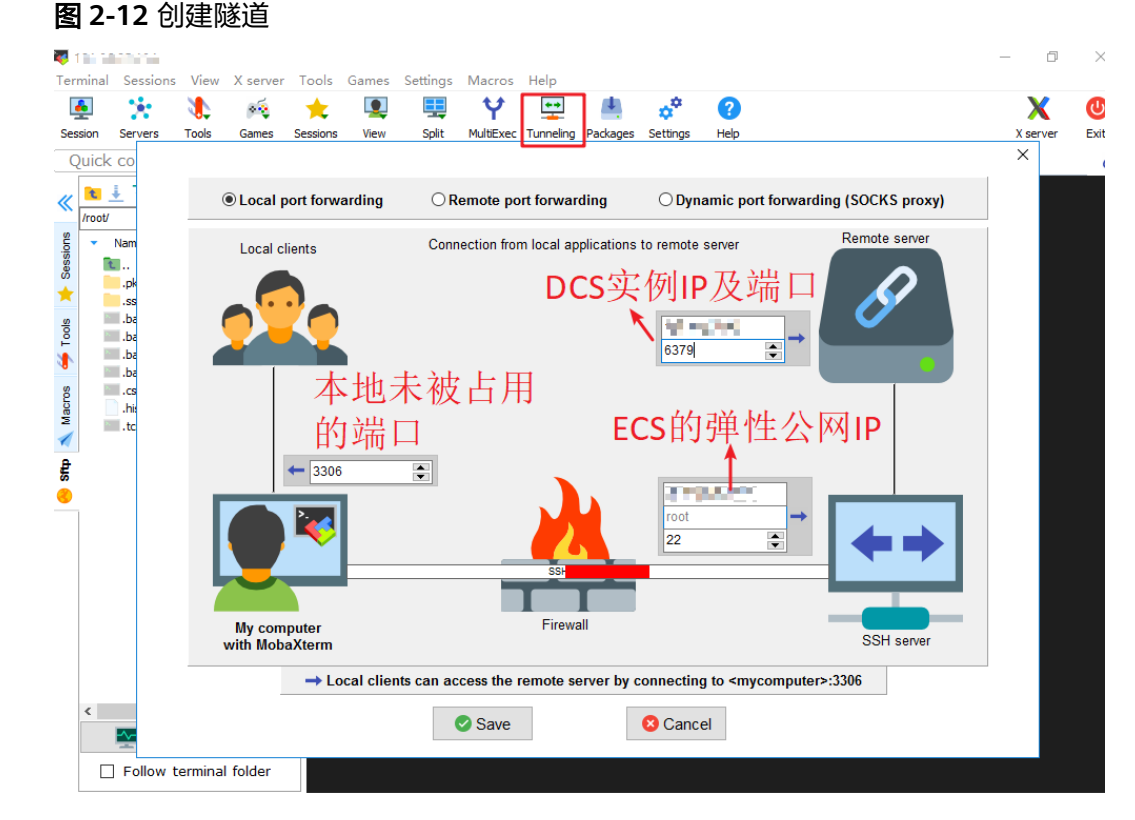

### 步骤**4** 配置本地IP为127.0.0.1后,启动隧道。

<span id="page-31-0"></span>图 **2-13** 启动隧道

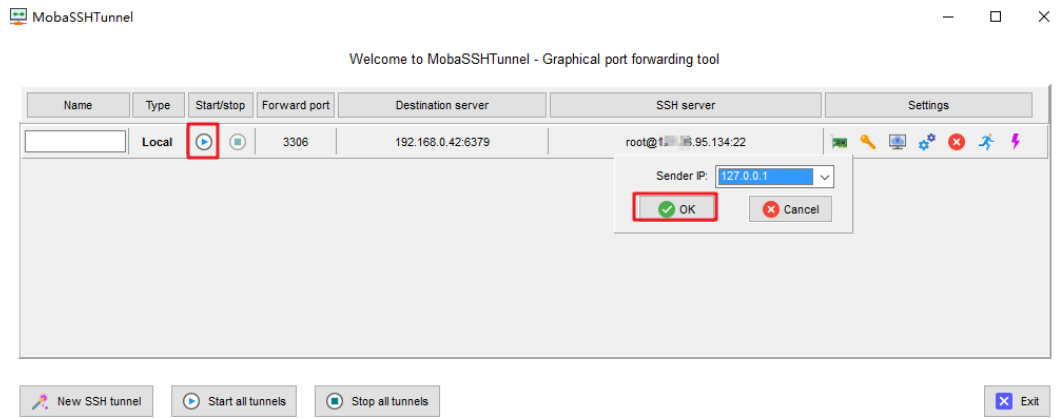

步骤**5** 本地电脑打开Redis客户端,以Redis命令行界面为例。连接DCS缓存实例,命令如下: **Redis-cli -h 127.0.0.1 -p 3306 -a {password}**

参数说明:

-h 主机名: localhost或者127.0.0.1, 和隧道建立时配置的本地IP相同。

-p 端口号: 3306, 和隧道建立时配置的本地侦听端口相同。

-a 密码:DCS缓存实例连接密码。

步骤**6** 连接成功,显示如下。

图 **2-14** 连接实例

```
:\Redis>
 :\Redis>Redis-cli -h 127.0.0.1 -p 3306 -a | mini=
127.0.0.1:3306> info
# Server
redis_version:5.0.9
\texttt{patch\_version:5.0.9.2}.<br>redis_git_sha1:00000000
redis_git_dirty:0
\text{redis\_build\_id:0}redis_mode:standalone
os:Linux
arch_bits:64
multiplexing_api:epoll
atomicvar api:atomic-builtin
gcc version:0.0.0
process id:1
run id:74daa94034ce1c8287e3a47b48d446cc04cfdb5b
tcp_port:3397
uptime in seconds:2421
```
**----**结束

# **2.3** 使用华为云 **ELB** 公网访问 **DCS**

当前,华为云DCS的Redis 4.0/5.0/6.0版本不支持绑定弹性IP,无法通过公网访问。本 章节主要介绍通过ELB"跨VPC后端"方式公网访问单机、主备、读写分离、Proxy集 群、cluster集群单节点。

## <span id="page-32-0"></span>说明

- Cluster集群由于cluster nodes地址转换关系,只能进行单节点访问,无法进行集群访问。
- 不建议在生产环境中使用公网访问的方式,对于因公网网络性能造成的客户端访问异常不计 入SLA。

通过ELB访问DCS流程如下图。

### 图 **2-15** ELB 访问 DCS 流程图

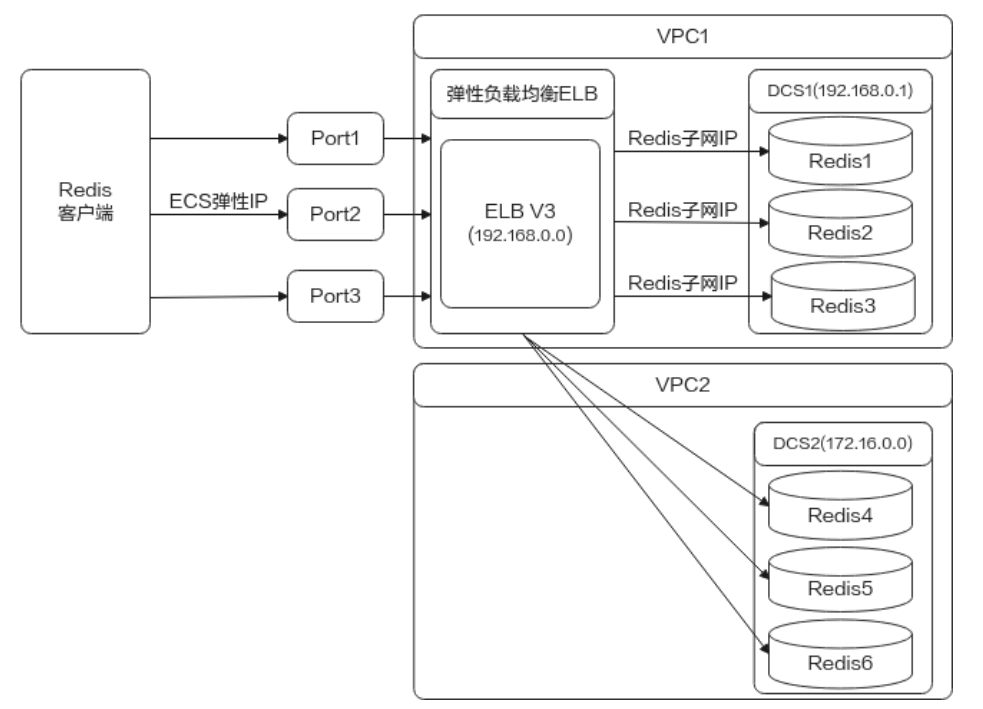

## 配置操作

- **步骤1** 参考<mark>[创建虚拟私有云](https://support.huaweicloud.com/intl/zh-cn/usermanual-vpc/zh-cn_topic_0013935842.html)</mark>创建虚拟私有云,也可用已有虚拟私有云。
- 步骤**2** 参考购买**[Redis](https://support.huaweicloud.com/intl/zh-cn/usermanual-dcs/dcs-ug-0713002.html)**实例购买分布式缓存服务DCS Redis实例,并记录实例的IP、端口等信 息。
- 步骤**3** 参考[创建独享型负载均衡器购](https://support.huaweicloud.com/intl/zh-cn/usermanual-elb/elb_lb_000006.html)买独享型负载均衡器。

说明

- 共享型负载均衡器后端服务器组没有"添加跨VPC后端"功能,所以无法绑定DCS服务。
- 选择"规格"时,需要选择4层ELB(网络层TCP/UDP)。
- 为了使DCS实例支持公网访问,在创建独享型负载均衡时,必须开启'跨**VPC**后端'。

步骤**4** 参考[添加独享型负载均衡](https://support.huaweicloud.com/intl/zh-cn/usermanual-elb/elb_ug_jt_0006.html#section1)**TCP**监听器添加TCP监听器。

说明

- 1. 在配置"添加后端服务器"时,选择"跨**VPC**后端" >"添加跨**VPC**后端"。
- 2. 在"添加跨**VPC**后端"中配置**DCS**实例的**IP**地址、端口等信息。
- 3. DCS cluster集群实例包含多组主从节点,在ELB的"跨VPC后端"配置中添加任意一组主节 点或从节点都可以。
- 4. 开启"配置健康检查",无需手动配置端口,默认使用后端服务器业务端口进行检查。
- **步骤5** 参考<mark>创建对等连接</mark>创建对等连接 , "本端VPC"选择ELB所在的VPC, "对端VPC"选 择DCS实例所在的VPC。

说明

ELB和DCS在同一个VPC的场景,也需要创建对等连接,将"本端VPC"选择ELB和DCS所在的 VPC,"对端VPC"选择其它任意一个VPC(非ELB和DCS所属的VPC)。

步骤**6** 单击创建好的对等连接名称进入对等连接基本信息页面。获取"本端VPC网段"和 "对端VPC网段"。

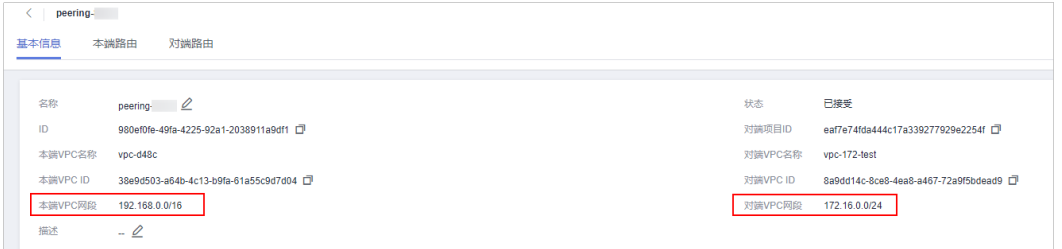

步骤**7** 配置对等连接的本端路由、对端路由。

1. 分别在"本端路由"和"对端路由"页签下单击跳转链接,可进入路由表基本信 息页面。

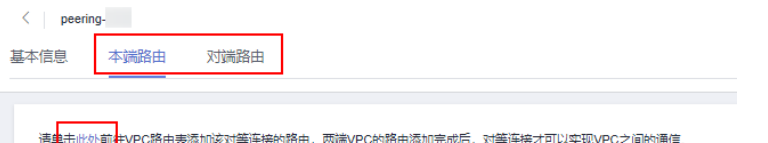

- 2. 添加本端路由:在本端路由表基本信息页面,单击"添加路由"弹出"添加路 由"窗口, "目的地址"输入对等连接中"对端VPC网段"值, "下一跳类型" 选择"对等连接","下一跳"选择5中创建的对等连接,单击"确定"。
- 3. 添加对端路由:在对端路由表基本信息页面,单击"添加路由"弹出"添加路 由"窗口,"目的地址"输入对等连接中"本端**VPC**网段"值,"下一跳类型" 选择"对等连接","下一跳"选择5中创建的对等连接,单击"确定"。

说明

ELB和DCS在同一个VPC的场景,无需添加对端路由。

- 步骤8 对添加的DCS的实例IP进行健康检查, 当健康检查结果状态为"正常"则表示添加的跨 VPC后端IP可正常使用。
	- 1. 在弹性负载均衡ELB页面,选择左侧导航栏的" 弹性负载均衡 > 后端服务器 组"。
	- 2. 单击所创建的后端服务器组名称,进入后端服务器组详情页面。

3. 在"后端服务器 > 跨VPC后端"页签下,查看DCS实例IP的健康检查结果。

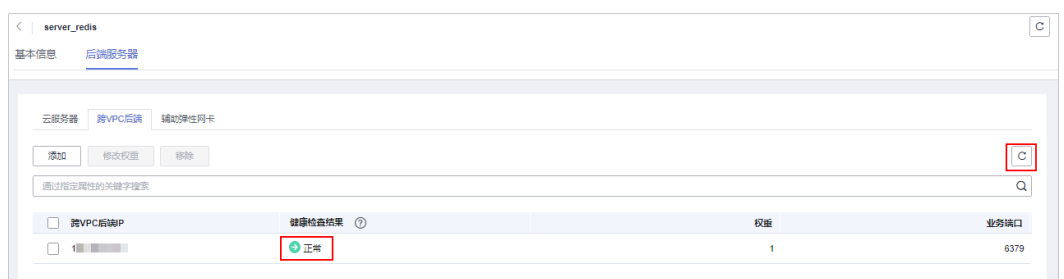

#### **----**结束

## **ELB** 连接 **DCS** 实例

- ELB连接Cluster集群单节点DCS实例。
	- a. 登[录步骤](#page-32-0)**3**创建的弹性负载均衡服务器,查看ELB基本信息。

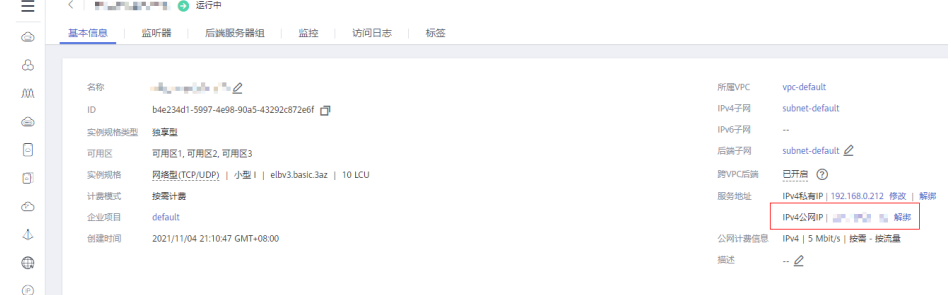

- b. 参[考购买弹性云服务器](https://support.huaweicloud.com/intl/zh-cn/qs-ecs/zh-cn_topic_0021831611.html)购买ECS,登录弹性云服务器,参考**[Redis-cli](https://support.huaweicloud.com/intl/zh-cn/usermanual-dcs/dcs-ug-0713004.html)**连接中相 应步骤安装Redis客户端。
- c. 通过Redis客户端连接实例,当使用ELB中的公网IP及端口进行连接时报错, 此处连接IP及端口需为[步骤](#page-32-0)**4**中配置的DCS实例的IP及端口。

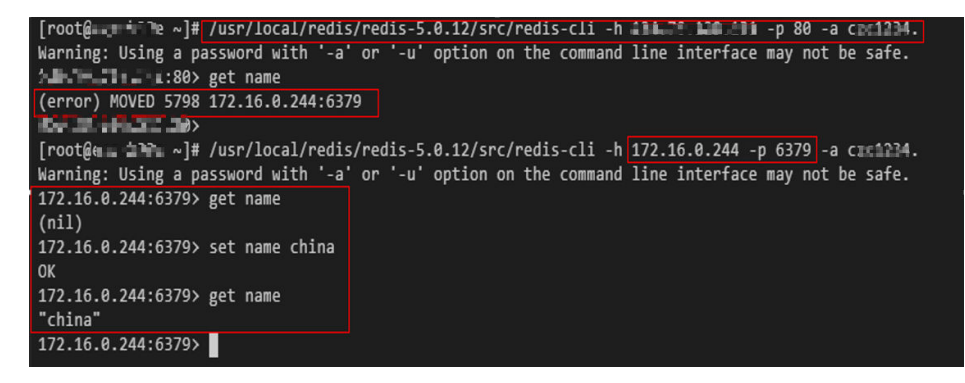

- ELB连接DCS单机、主备、读写分离、Proxy集群实例。
	- a. 查看在[步骤](#page-32-0)**3**创建的ELB IPv4公网IP、端口。

<span id="page-35-0"></span>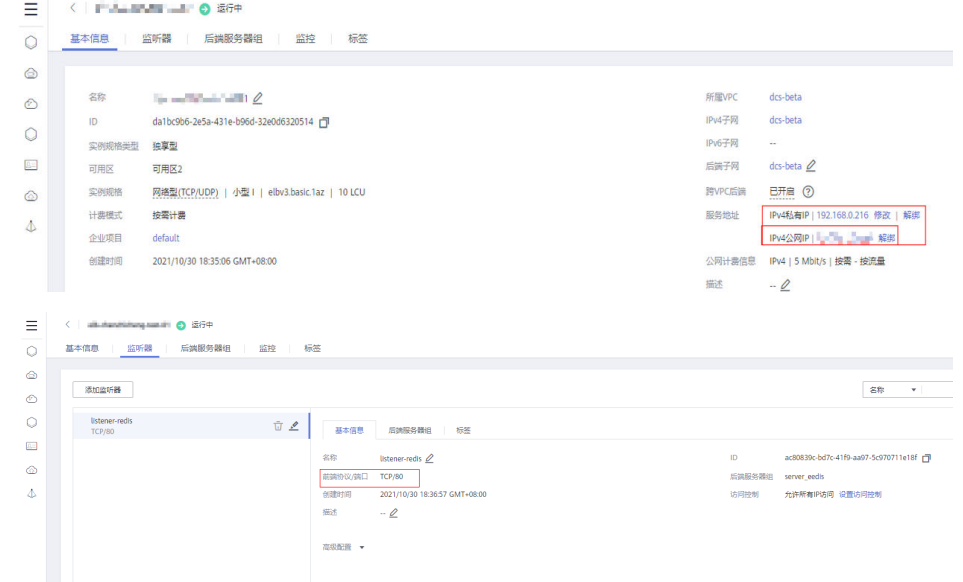

- b. 参[考购买弹性云服务器](https://support.huaweicloud.com/intl/zh-cn/qs-ecs/zh-cn_topic_0021831611.html)购买ECS,登录弹性云服务器,参考**[Redis-cli](https://support.huaweicloud.com/intl/zh-cn/usermanual-dcs/dcs-ug-0713004.html)**连接中相 应步骤安装Redis客户端。
- c. redis-cli客户端通过ELB公网IP和端口(80)访问ELB。 src]# /usr/local/redis/redis-5.0.12/src/redis-cli -h 10  $-p$  80 elb-test-0001  $\blacksquare$
- d. 通过ELB新增Redis key数据。

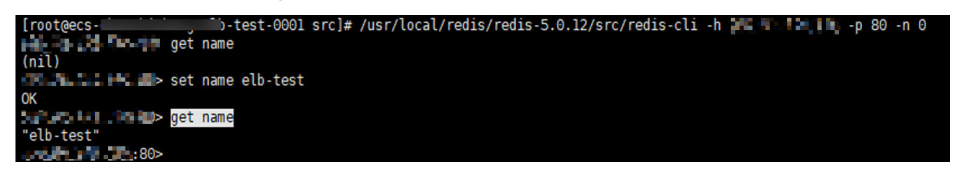

e. 登[录步骤](#page-32-0)**2**购买的分布式缓存服务,单击"缓存管理"进入到缓存管理页面, 单击"更多 > 连接Redis",进入Redis命令操作界面。查看**d**中添加的key存 在。

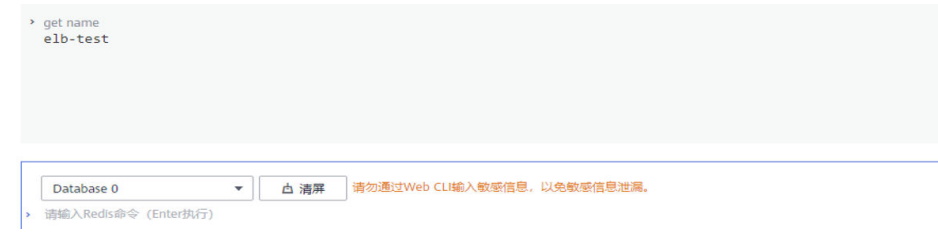

# **2.4** 客户端通过 **CCE** 连接 **DCS**

## 应用场景

随着容器技术的普及,越来越多的应用程序部署在容器环境中。本章节将介绍如何将 Redis客户端部署到云容器引擎CCE的集群容器中,通过CCE连接DCS。

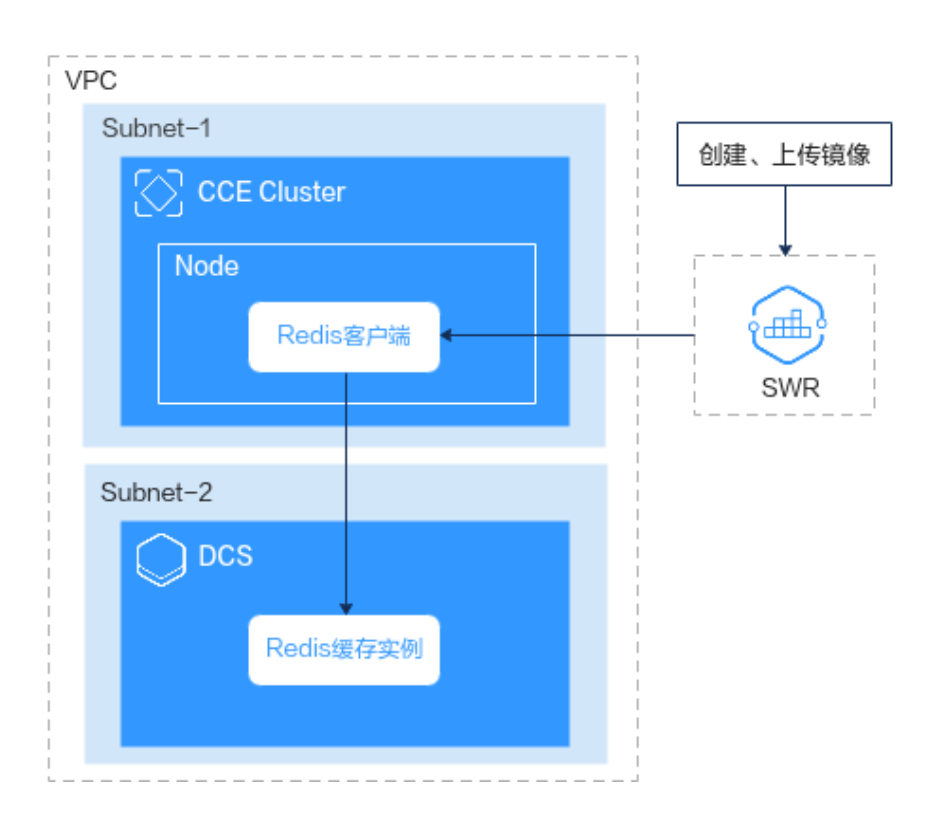

## 前提条件

准备以下实例资源:

- **创建VPC和子网**, 例如vpc-test。创建方式请参考<mark>创建虚拟私有云和子网</mark>。 (可选)建议创建2个子网,将DCS实例放到一个子网,CCE集群放到另一个子 网,方便管理。
- **创建DCS实例**,例如dcs-test。创建方式请参考购买[Redis](https://support.huaweicloud.com/intl/zh-cn/usermanual-dcs/dcs-ug-0713002.html)实例。 创建的DCS实例时,"虚拟私有云"请选择所创建的VPC(vpc-test)及其子网 1。
- 创建**CCE**集群,例如cce-test。创建方式请参[考购买](https://support.huaweicloud.com/intl/zh-cn/usermanual-cce/cce_10_0028.html)**CCE**集群。 创建CCE集群时, "网络模型"请选择"VPC网络"; "虚拟私有云"和"子网" 请选择所创建的VPC(vpc-test)及其子网2。
- 创建**CCE**节点池,例如cce-test-nodepool。创建方式请参考[创建节点池](https://support.huaweicloud.com/intl/zh-cn/usermanual-cce/cce_10_0012.html)。 创建CCE节点池时, "节点类型"请选择"弹性云服务器-虚拟机", "容器引 擎"请选择"Docker","操作系统"请选择"CentOS 7.6",并需要绑定"弹 性公网IP",选择"使用已有"或"自动创建"。

## <span id="page-37-0"></span>操作流程

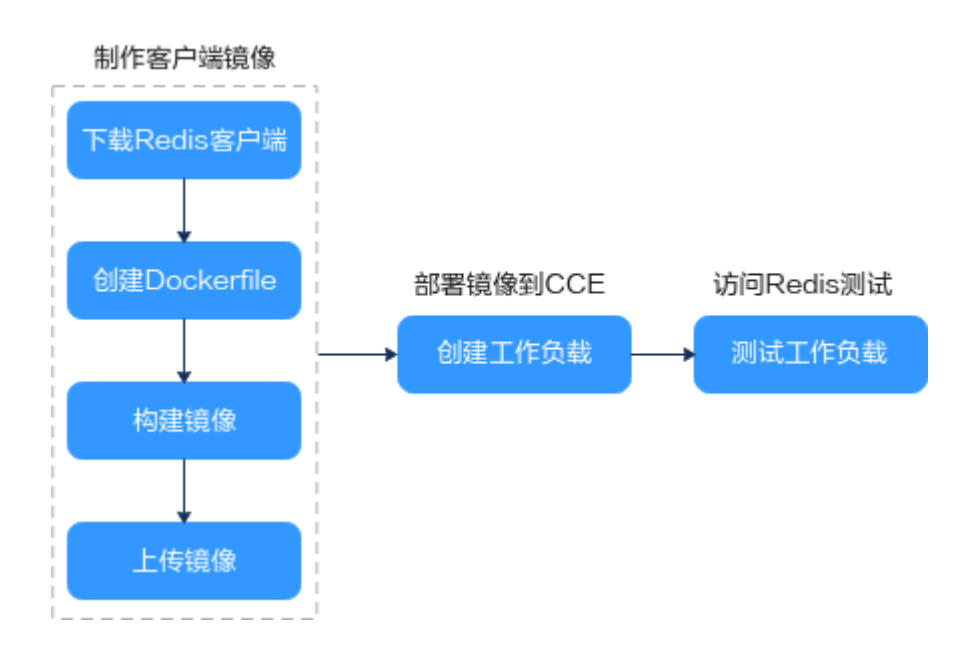

## 制作客户端镜像

步骤**1** 下载Redis客户端。

1. 登录CCE集群节点。 单击创建完成的CCE节点池名称,进入CCE节点池,单击右上角的"远程登录"。  $\begin{bmatrix} 1 & 1 & 1 \\ 1 & 1 & 1 \end{bmatrix}$  $\sim$ 

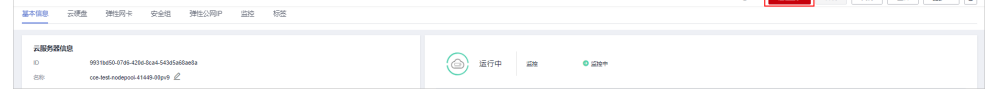

2. 执行**gcc --version**检查操作系统是否安装了用于编译Redis程序的GCC编译器。如 下图,表示已经安装了GCC编译器。

```
[root@cce-test-nodepool-leader] redis]# gcc --version
gcc (GCC) 4.8.5 20150623 (Red Hat 4.8.5-44)
Copyright (C) 2015 Free Software Foundation, Inc.
This is free software; see the source for copying conditions. There is NO
warranty; not even for MERCHANTABILITY or FITNESS FOR A PARTICULAR PURPOSE.
```
如未安装GCC编译器,请使用以下命令安装GCC编译器。

yum -y install gcc yum -y install gcc-c++

- 3. 执行以下命令,在home目录下创建redis目录,并进入该目录。 cd /home && mkdir redis && cd redis
- 4. 执行以下命令下载Redis客户端。此处以下载5.0.13版本的客户端为例。 wget https://download.redis.io/releases/redis-5.0.13.tar.gz

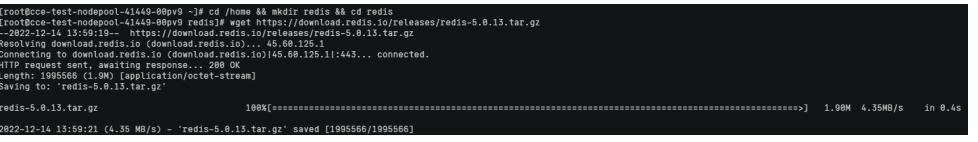

5. 解压Redis,进入Redis目录,执行编译命令后返回redis目录。 tar xvzf redis-5.0.13.tar.gz cd redis-5.0.13 && make redis-cli cd ..

#### 步骤**2** 创建Dockerfile。

使用**vim Dockerfile**命令创建Dockerfile,并填写以下信息。

```
FROM centos:7
RUN useradd -d /home/redis -m redis 
COPY ./redis-5.0.13 /home/redis/redis-5.0.13
RUN chown redis:redis /home/redis/redis-5.0.13 -R
USER redis
ENV HW_HOME=/home/redis/redis-5.0.13 
ENV PATH=$HW_HOME/src:$PATH 
WORKDIR /home/redis/
```
按下Esc键退出编辑模式,执行**:wq!**保存配置并退出编辑界面。

#### 步骤**3** 构建客户端镜像。

- 1. 在控制台的服务列表中选择"容器镜像服务 SWR",进入容器镜像服务总览页。
- 2. 单击右上角"创建组织",输入组织名称,新建一个组织。也可以使用已有的组 织(单击左侧"组织管理"可查看已有组织。)
- 3. 在SWR总览页单击右上角"登录指令"获取登录指令,复制登录指令。(登录指令 结尾的swr.xxxxxx.com为镜像仓库地址。)

#### 图 **2-16** 获取登录指令

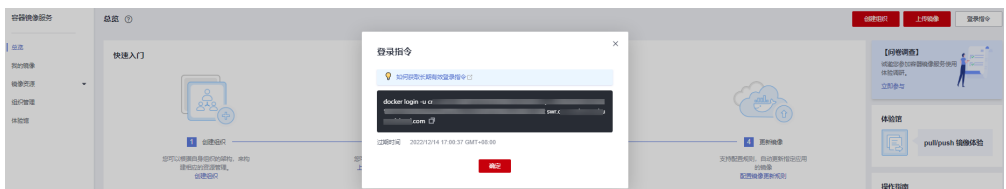

4. 使用复制的登录指令在CCE节点中执行,登录SWR。

#### 图 **2-17** 登录 SWR

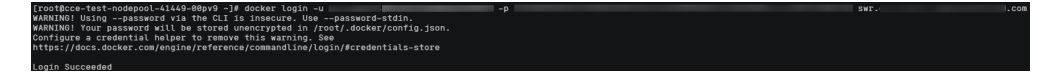

#### 5. 执行以下命令构建镜像。

docker build -t {Image repository address}/{Organization name}/{Image name :version}.

其中Image repository address为镜像仓库地址,即登录指令的结尾部分; Organization name为**b**步骤创建的组织名称;Image name为需要构建的镜像名 称,version为镜像的版本。请根据实际值进行替换。例如:docker build -t swr.xxxxxx.com/study1/redis:v1 .

#### <span id="page-39-0"></span>图 **2-18** 构建镜像

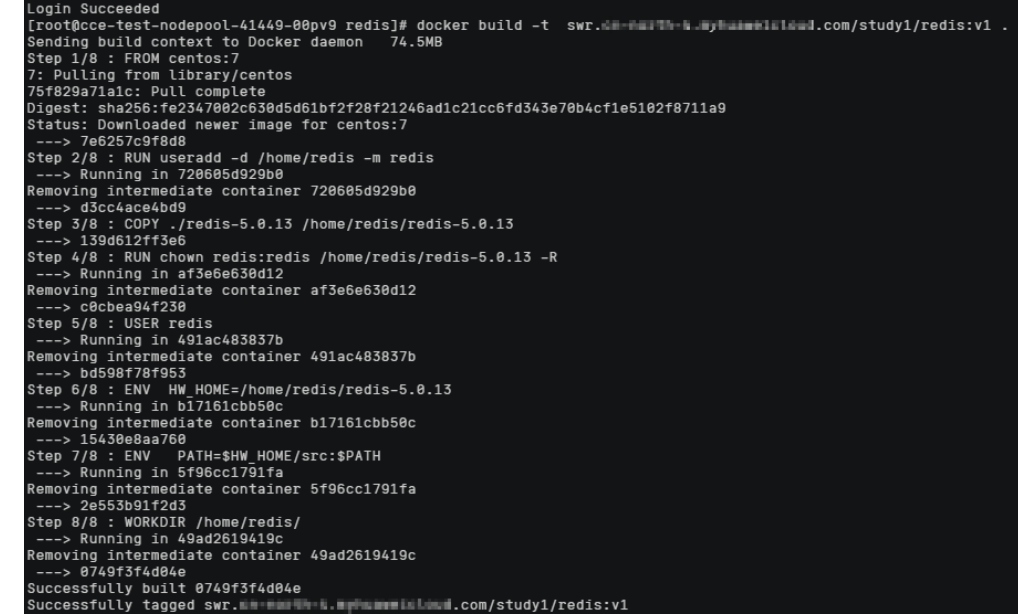

#### 步骤**4** 执行以下命令将客户端镜像上传到SWR。

docker push {Image repository address}/{Organization name}/{Image name :version}

#### 图 **2-19** 上传镜像

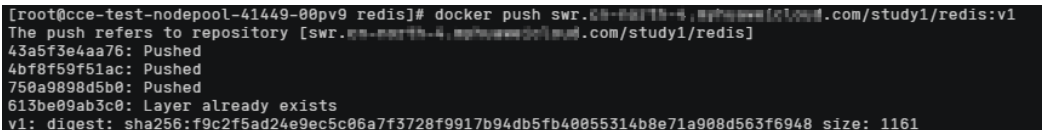

步骤**5** 上传镜像后,可在SWR控制台"我的镜像"页面查看到Redis镜像。

#### 图 **2-20** 查看镜像

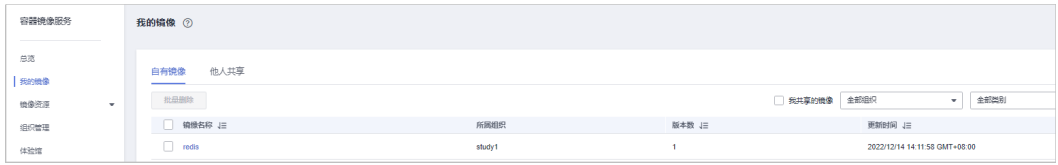

#### **----**结束

## 创建工作负载

- 步骤**1** 在控制台中进入DCS服务,单击已创建的Redis实例"dcs-test",进入该Redis实例的 详情页面。
- 步骤**2** 在"连接信息"栏中获取Redis实例的IP地址和端口号。
- 步骤3 单击右上角"连接Redis",通过Web Cli连接Redis。
- 步骤**4** 在Redis连接页面,执行**SET**命令。下图以SET hello "hello redis!"为例。

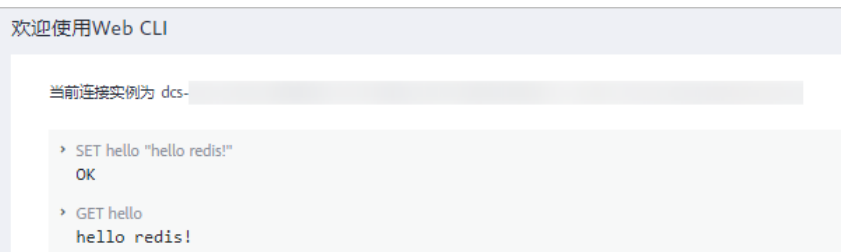

步骤**5** 在控制台中进入CCE服务,单击已创建的CCE集群"cce-test"。

- 步骤6 在左侧导航栏中,选择"工作负载"。单击右上角"创建负载"。参考<mark>创建工作负</mark> [载](https://support.huaweicloud.com/intl/zh-cn/usermanual-cce/cce_10_0047.html)。
	- 在创建工作负载页面的"容器配置>基本信息"中, "镜像名称"需要选择已创建 的Redis镜像。
	- 在创建工作负载页面的"容器配置>生命周期"中,配置如下内容。

运行命令:/bin/bash

运行参数:-c

while true ;do sleep 10;/home/redis/redis-5.0.13/src/redis-cli -h 10.0.0.0 -p 6379 -a DCS instance password get hello;done

其中10.0.0.0为DCS实例的IP地址, 6379为DCS实例的端口号, DCS instance password为DCS实例的密码,hello为在通过Web Cli连接Redis时SET的数据名, 请根据实际值替换。

图 **2-21** 配置生命周期

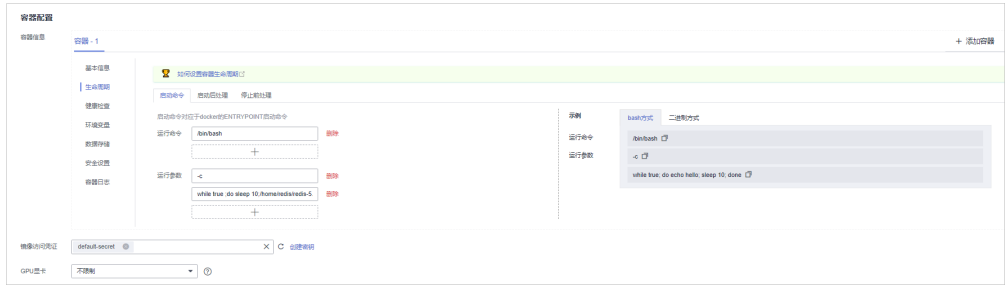

步骤7 创建后,工作负载状态为"运行中"时,说明工作负载创建成功。

#### 图 **2-22** 查看工作负载状态

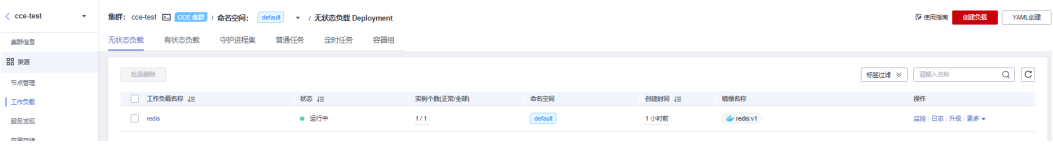

**----**结束

#### 测试工作负载

步骤**1** 登录CCE集群节点,参考登录**CCE**[集群节点。](#page-37-0)

步骤**2** 参考通过**kubectl**[连接集群](https://support.huaweicloud.com/intl/zh-cn/usermanual-cce/cce_10_0107.html),下载和配置kubectl配置文件。

步骤**3** 执行以下命令,当返回状态为"Running"时,说明Redis容器处于运行状态。

<span id="page-41-0"></span>kubectl get pod -n default

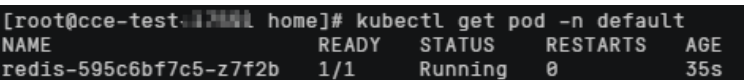

步骤**4** 使用以下命令查看Redis容器的日志。

kubectl logs --tail 10 -f redis-xxxxxxxx -n default

其中redis-xxxxxxxx为创建的工作负载实例名称。(单击工作负载名称,进入工作负 载,可查看工作负载实例名称。)

[root@cce-test-LIMML home]# kubectl logs --tail 10 -f redis-595c6bf7c5-z7f2b -n default<br>Warning: Using a password with '-a' or '-u' option on the command line interface may not be safe. hello redis! warring: Using a password with '-a' or '-u' option on the command line interface may not be safe. hello redis! ...........<br>Warning: Using a password with '-a' or '-u' option on the command line interface may not be safe. hello redis!<br>hello redis!<br>Warning: Using a password with '-a' or '-u' option on the command line interface may not be safe. halln radiel

从返回信息中,可以看到DCS服务返回的信息为在前面连接**[Redis](#page-39-0)**时设置的数据值 "hello redis!"。

步骤**5** 测试完成。

**----**结束

## **2.5** 配置 **Redis** 客户端重试机制

## 重试的重要性

无论是客户端还是服务端,都有可能受到基础设施或者运行环境的影响,遇到暂时性 的故障,例如瞬时的网络抖动/磁盘抖动,服务暂时不可用或者调用超时等,从而导致 Redis操作失败。通过设计完备的自动重试机制可以大幅降低此类故障的影响,保障操 作最终能成功执行。

## 引发 **Redis** 操作失败的场景

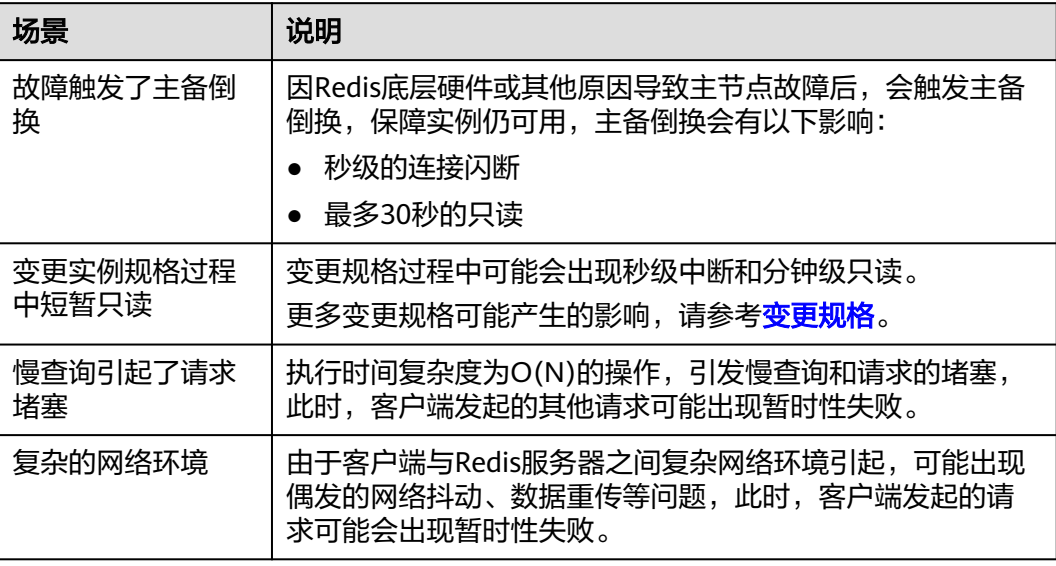

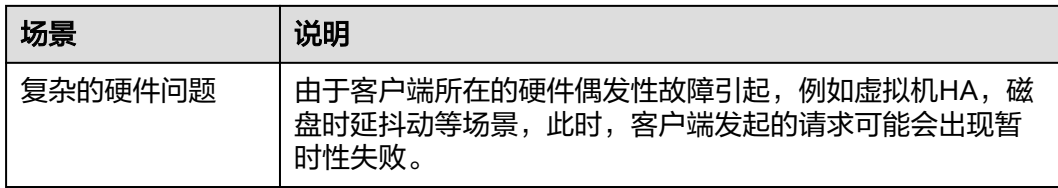

## 推荐的重试准则

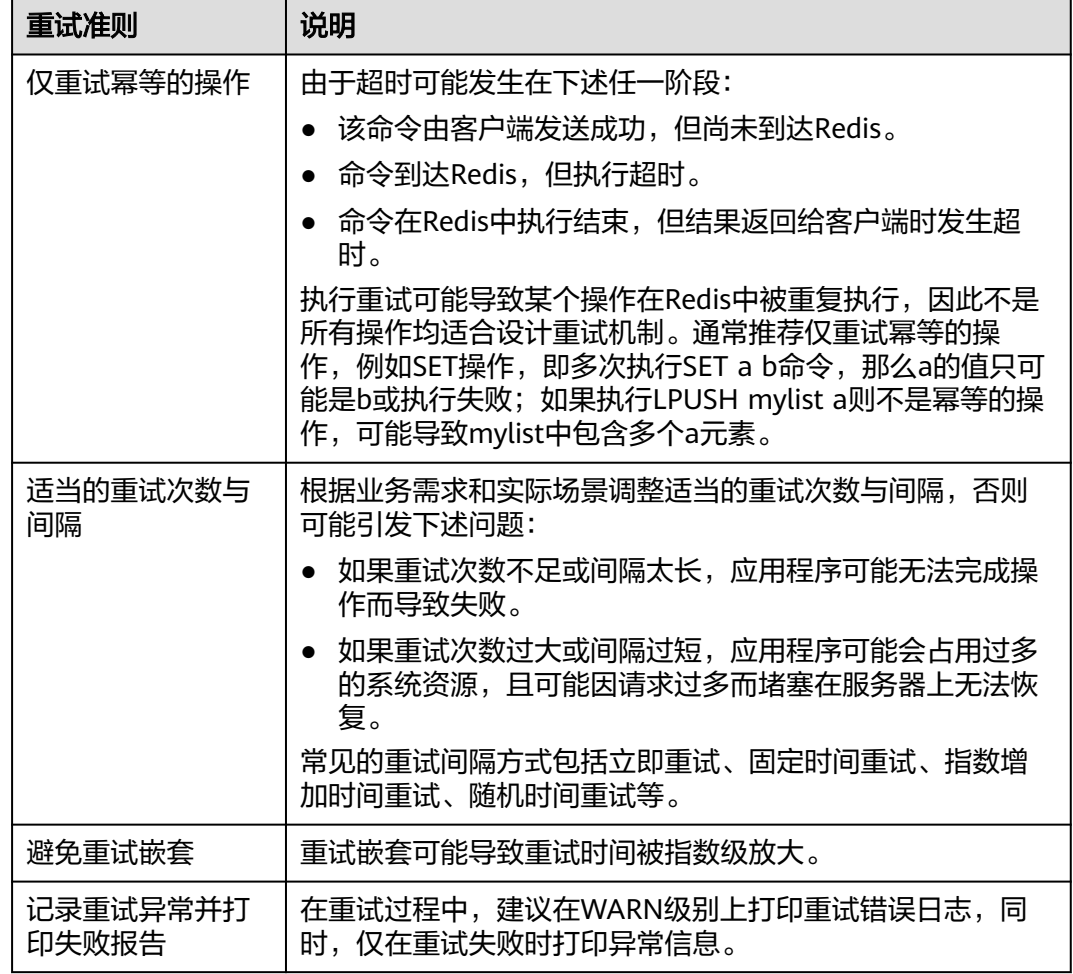

## **Jedis** 客户端相关配置

- 原生JedisPool(操作单机,主备,Proxy集群)模式下,Jedis不提供重试功能,因 此需要自己封装重试。可以参考**[JedisClusterCommand](https://github.com/redis/jedis/blob/v3.7.0/src/main/java/redis/clients/jedis/JedisClusterCommand.java)**的实现方法,自行实现 JedisPool的重试方法。
- 在JedisCluster模式下,Jedis提供了重试功能,可以配置maxAttempts参数来定义 失败时的重试次数(默认值为5)。JedisCluster的所有操作都默认调用了重试的 方法。

```
示例代码:
@Bean
JedisCluster jedisCluster() {
Set<HostAndPort> hostAndPortsSet = new HashSet<>();
```
hostAndPortsSet.add(new HostAndPort( " *{dcs\_instance\_address}*" , 6379)); JedisPoolConfig jedisPoolConfig = new JedisPoolConfig(); jedisPoolConfig.setMaxIdle(100); jedisPoolConfig.setMinIdle(1); jedisPoolConfig.setMaxTotal(1000); jedisPoolConfig.setMaxWaitMilis(2000); jedisPoolConfig.setMaxAttempts(5); return new JedisCluster(hostAndPortsSet, jedisPoolConfig);

## 表 **2-1** Jedis 连接池参数配置建议

}

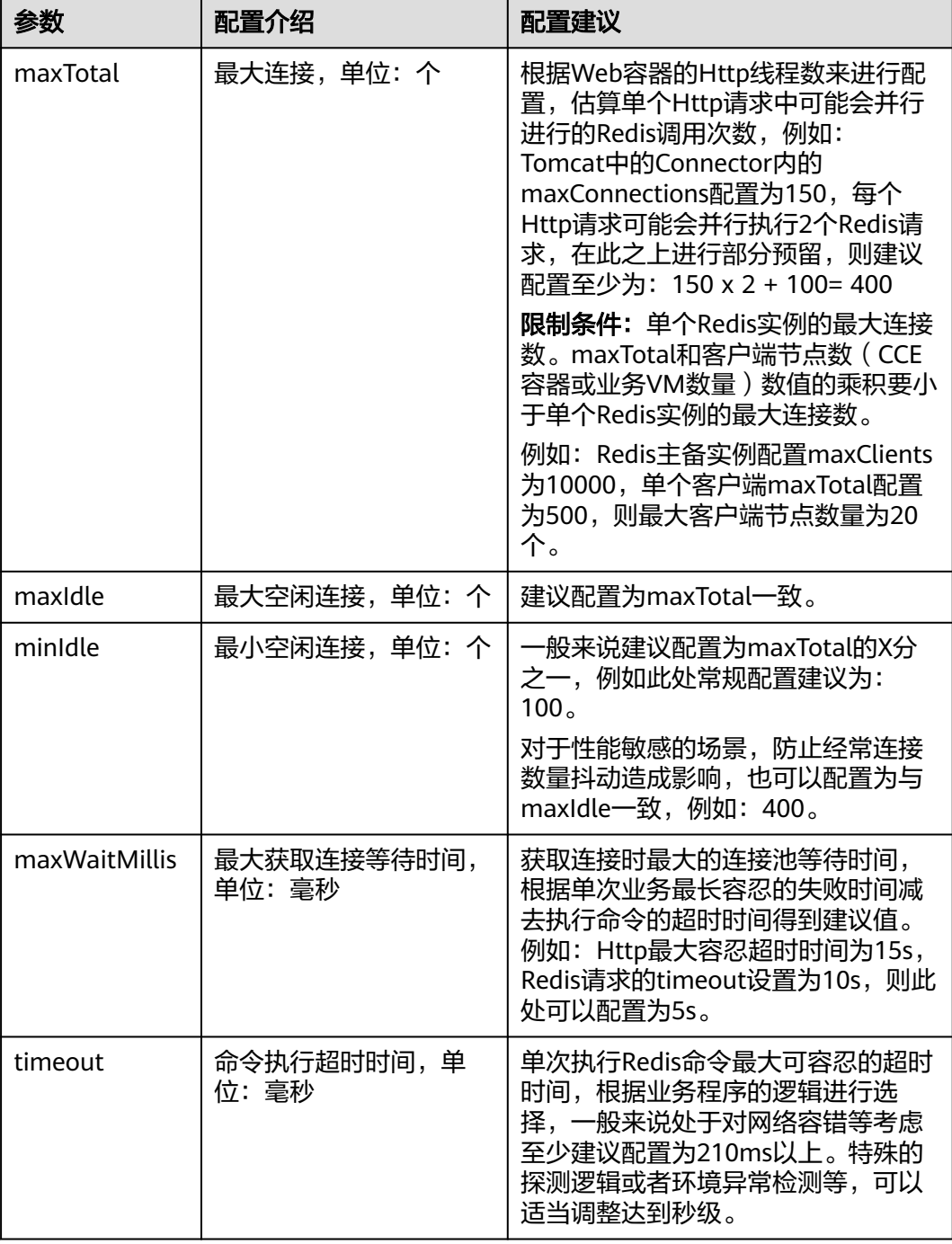

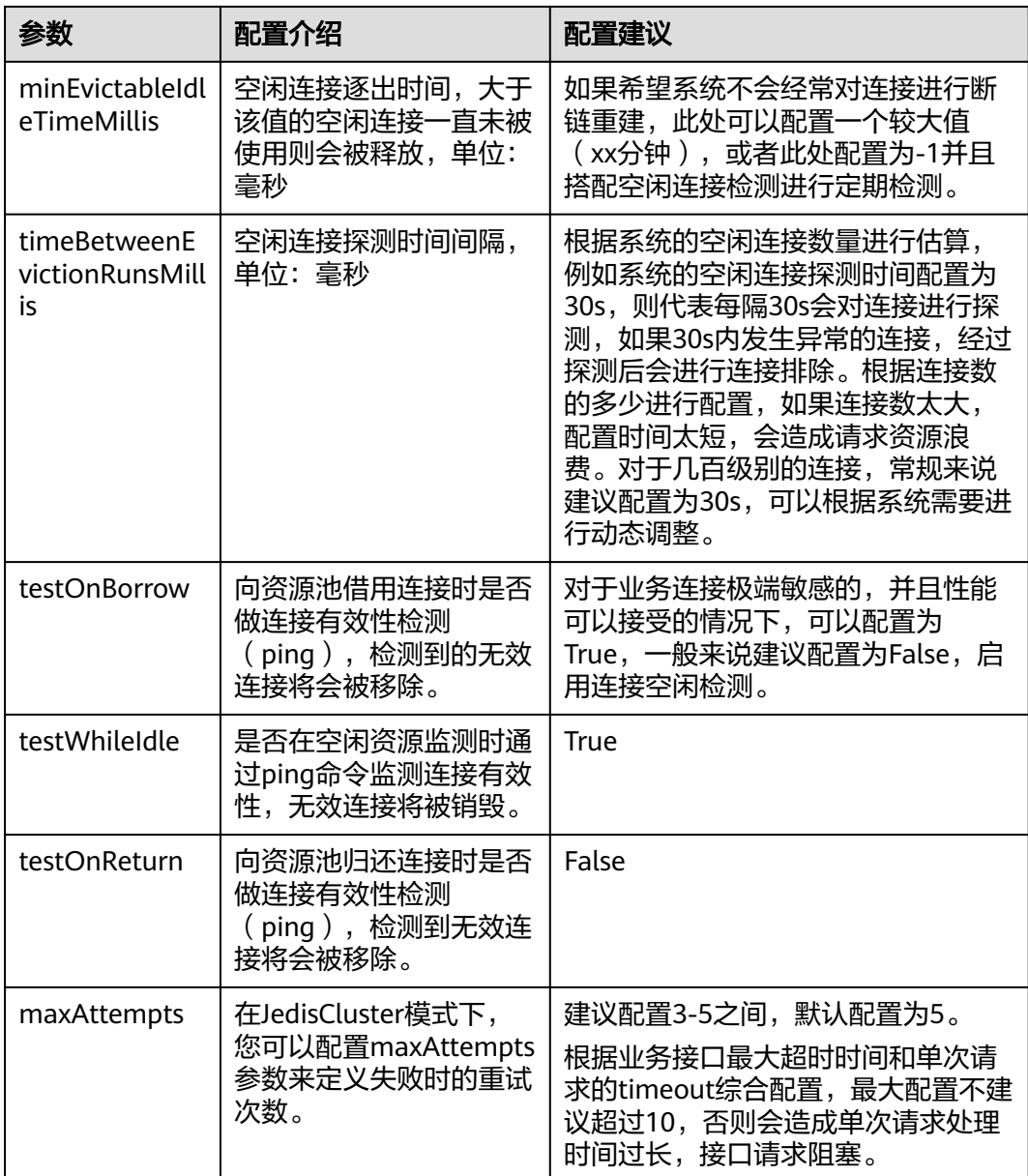

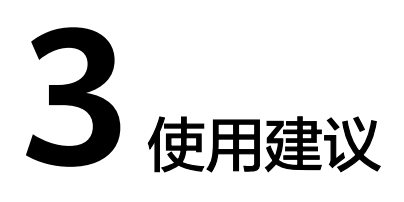

# <span id="page-45-0"></span>**3.1 DCS** 安全使用建议

安全性是华为云与您的共同责任。华为云负责云服务自身的安全,提供安全的云;作 为租户,您需要合理使用云服务提供的安全能力,对数据进行保护,安全地使用云。 详情请参见<del>责任共担</del>。

本文提供了使用DCS过程中的安全最佳实践,旨在为提高整体安全能力提供可操作的 规范性指导。根据该指导文档您可以持续评估DCS资源的安全状态,更好的组合使用 DCS提供的多种安全能力,提高对DCS资源的整体安全防御能力,保护存储在DCS内的 数据不泄露、不被篡改,以及数据在传输过程中不泄露、不被篡改。

本文从以下几个维度给出建议,您可以评估DCS的使用情况,并根据业务需要在本指 导的基础上进行安全配置。

- 通过访问控制,保护数据安全性
- [加密存储数据](#page-46-0)
- [构建数据的恢复和容灾能力](#page-46-0)
- [审计是否存在异常数据访问](#page-47-0)
- 使用最新版本**SDK**[获得更好的操作体验和更强的安全能力](#page-48-0)

## 通过访问控制,保护数据安全性

正确的使用DCS提供的访问控制能力,可以有效预防您的数据被异常窃取或者破坏。

1. 建议对不同角色的**IAM**用户仅设置最小权限,避免权限过大导致数据泄露或被误 操作。

为了更好的进行权限隔离和管理,建议您配置独立的IAM管理员,授予IAM管理员 IAM策略的管理权限。IAM管理员可以根据您业务的实际诉求创建不同的用户组, 用户组对应不同的数据访问场景,通过将用户添加到用户组并将IAM策略绑定到 对应用户组,IAM管理员可以为不同职能部门的员工按照最小权限原则授予不同 的数据访问权限,详情请参见**DCS**[权限管理。](https://support.huaweicloud.com/intl/zh-cn/productdesc-dcs/ProductDescPrivilegeManagement.html)

2. 建议配置白名单或安全组访问控制,保护您的数据不被异常读取和操作。

租户创建DCS实例后,可以通过配置白名单或安全组的方式进行访问控制。租户 配置**IP**白名单或安全组的入方向、出方向规则限制,可以控制连接实例的网络范 围,避免**DCS**暴露给不可信第三方。

<span id="page-46-0"></span>Redis 4.0、Redis 5.0和Redis 6.0基础版通过白名单控制,请参考[配置白名单](https://support.huaweicloud.com/intl/zh-cn/usermanual-dcs/dcs-ug-190812001.html)。

Redis 6.0企业版通过[配置安全组](https://support.huaweicloud.com/intl/zh-cn/dcs_faq/dcs-faq-0713002.html)访问规则控制,请参考<mark>配置安全组</mark>。安全组入方 向规则的"源地址"应避免设置为0.0.0.0/0。

3. 建议不使用高危命令,避免攻击者直接对**Redis**进行致命性破坏。

为避免攻击者直接对Redis进行致命性破坏,如果业务没有使用场景,建议通过命 令重命名的方式对其进行禁用, 相关列表请参见**[默认禁用的命令列表](https://support.huaweicloud.com/intl/zh-cn/productdesc-dcs/dcs-pd-210209002.html#section2), [支持重命名](https://support.huaweicloud.com/intl/zh-cn/productdesc-dcs/dcs-pd-210209002.html#section3)** [的命令列表](https://support.huaweicloud.com/intl/zh-cn/productdesc-dcs/dcs-pd-210209002.html#section3)。

4. 建议使用非默认端口,避免端口被扫描攻击。

Redis Server监听的端口默认为6379, 容易被扫描攻击, 建议将端口设置为非默 认端口。支持修改的端口范围: 1~65535之间的其它端口号。详情请参见<mark>自定义</mark> [或修改端口](https://support.huaweicloud.com/intl/zh-cn/dcs_faq/dcs-faq-0427036.html)。

5. 建议限制**Redis**客户端最大连接数,通过限制使用的资源,降低资源耗尽和拒绝服 务风险。

Redis的maxclients参数决定了实例最大支持同时连接的客户端个数,默认值为 10000,设置范围为1000~50000。如果超过自定义的连接数阈值,新的连接请 求将被拒绝。

建议根据应用的具体使用场景设置合适的客户端最大连接数,限制资源耗尽和拒 绝服务的可能性。修改maxclients参数请参见<mark>修改配置参数</mark>。

6. 建议限制**Redis**连接闲置等待时间,根据业务实际场景来设置具体时间。

为避免client空闲连接长时间占用资源,可在控制台界面配置闲置等待时间 (timeout参数),设置超时阈值后,将在连接空闲指定的秒数后关闭客户端连 接。timeout默认值为0,表示服务端不会主动断开客户端的空闲连接。设置范围 为0~7200,单位:秒。

建议根据应用的具体使用场景设置实际闲置等待时间,不建议将timeout设置为 0。例如,可以将timeout设置为3600秒。避免出现资源耗尽和拒绝服务的可能 性。修改timeout参数请参见<mark>修改配置参数</mark>。

- 7. 建议将访问**DCS**实例方式设置为密码访问,防止未经认证的客户端误操作实例。 达到对客户端进行认证访问的目的,提高实例使用的安全性。 您可以在购买**[Redis](https://support.huaweicloud.com/intl/zh-cn/usermanual-dcs/dcs-ug-0713002.html)**实例时进行设置访问密码,也可以对已创建的免密实例进行[密](https://support.huaweicloud.com/intl/zh-cn/usermanual-dcs/dcs-ug-0312041.html) [码重置](https://support.huaweicloud.com/intl/zh-cn/usermanual-dcs/dcs-ug-0312041.html)。
- 8. 建议不同的业务使用不同的**DCS**实例,避免实例故障影响多个业务。

## 加密存储数据

由于开源Redis持久化文件RDB、AOF不支持加密,所以DCS服务暂不支持数据加密, 建议敏感数据用户自行加密后再写入DCS。

## 构建数据的恢复和容灾能力

预先构建数据的容灾和恢复能力,可以有效避免异常数据处理场景下数据误删、破坏 的问题。

1. 建议开启实例自动备份,获得异常场景数据快速恢复能力。

DCS提供自动备份和手动备份两种备份操作。自动备份默认未开启,需要租户选 择是否开启,备份存储期限最多7天。同时,开启自动备份后,允许对实例执行备 份文件的恢复。自动备份请参见[设置备份策略。](https://support.huaweicloud.com/intl/zh-cn/usermanual-dcs/dcs-ug-0312031.html)

说明:手动备份是租户手动触发的实例全量备份,这些备份数据存储在华为OBS 桶中,当租户删除实例时,会同步删除OBS桶中的快照。

#### <span id="page-47-0"></span>2. 建议使用跨**AZ**复制构建数据容灾能力。

DCS的主备和集群实例支持部署高可用实例,租户可选择在单可用区或多可用区 中部署实例。

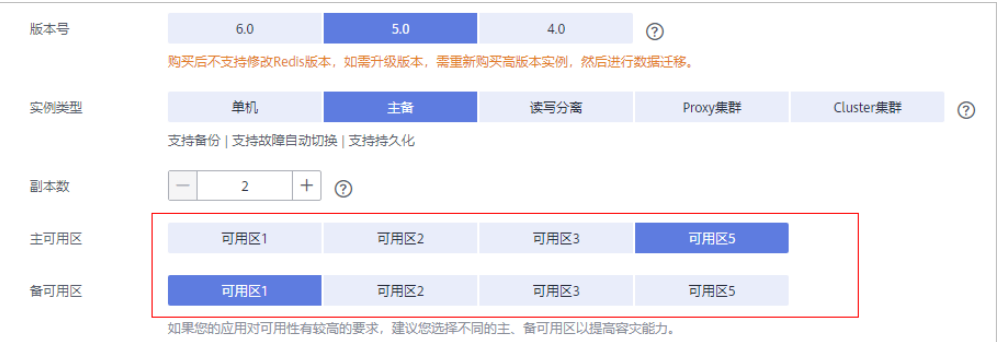

当租户选择跨AZ实例时,DCS实例会主动建立和维护Redis同步复制。在实例主节 点故障的情况下,缓存实例会自动将备实例升为主节点,从而达到高可用的目 的。

## **SSL** 链路传输加密方式访问 **DCS**

#### 为了确保数据传输过程中不被窃取和破坏,建议使用**SSL**链路传输加密方式访问**DCS**。

目前DCS Redis 6.0基础版实例支持SSL链路传输加密,其他Redis版本暂不支持,建议 优先选择Redis 6.0基础版实例,并启用SSL功能。

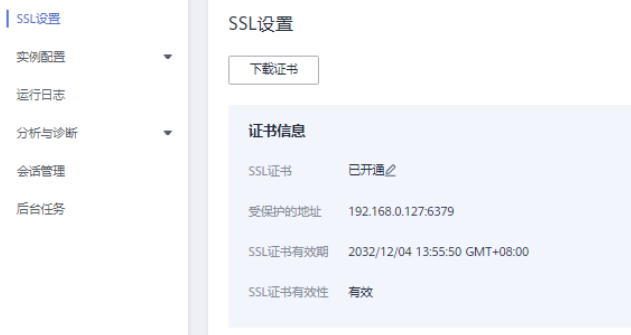

## 审计是否存在异常数据访问

#### 1. 开启云审计服务,记录**DCS**的所有访问操作,便于事后审查。

云审计服务 (Cloud Trace Service, CTS), 是华为云安全解决方案中专业的日志 审计服务,提供对各种云资源操作记录的收集、存储和查询功能,可用于支撑安 全分析、合规审计、资源跟踪和问题定位等常见应用场景。

您开通云审计服务并创建和配置追踪器后,CTS可记录DCS的管理事件和数据事件 用于审计。详情请参见[云审计服务支持的关键操作。](https://support.huaweicloud.com/intl/zh-cn/usermanual-dcs/dcs-ug-0312046.html)

#### 2. 使用云监控服务对安全事件进行实时监控和告警。

您在使用DCS的过程中会也可能会遇到服务端返回的错误响应,为使您更好地掌 握DCS实例状态,华为云提供了云监控服务(Cloud Eye)。您可使用该服务监控 自己的DCS实例,执行自动实时监控、告警和通知操作,帮助您实时掌握DCS实例 中所产生的请求、流量和错误响应等信息。

云监控服务不需要开通,会在用户创建DCS实例后自动启动。相关文档请参见[支](https://support.huaweicloud.com/intl/zh-cn/usermanual-dcs/dcs-ug-0713011.html) [持的监控指标](https://support.huaweicloud.com/intl/zh-cn/usermanual-dcs/dcs-ug-0713011.html)[、必须配置的监控告警。](https://support.huaweicloud.com/intl/zh-cn/usermanual-dcs/dcs-ug-190905001.html)

## <span id="page-48-0"></span>使用最新版本 **SDK** 获得更好的操作体验和更强的安全能力

建议客户升级SDK并使用最新版本,从客户侧对您的数据和DCS使用过程提供更好的保 护。最新版本SDK在各语言对应界面下载,请参见**[DCS SDK](https://support.huaweicloud.com/intl/zh-cn/sdkreference-dcs/dcs-sdk-220321.html)**

# **3.2 DCS** 使用建议

## 业务使用规范

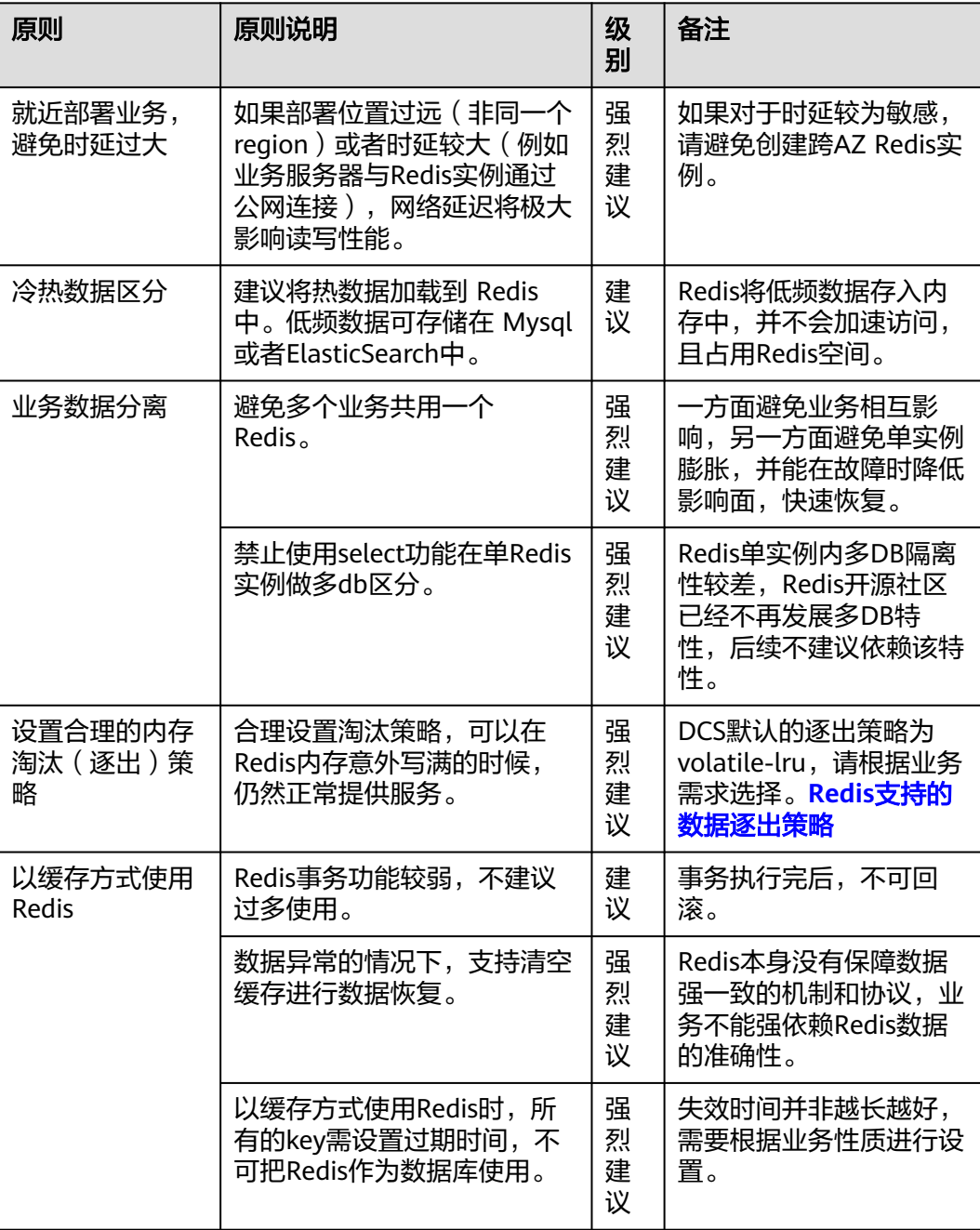

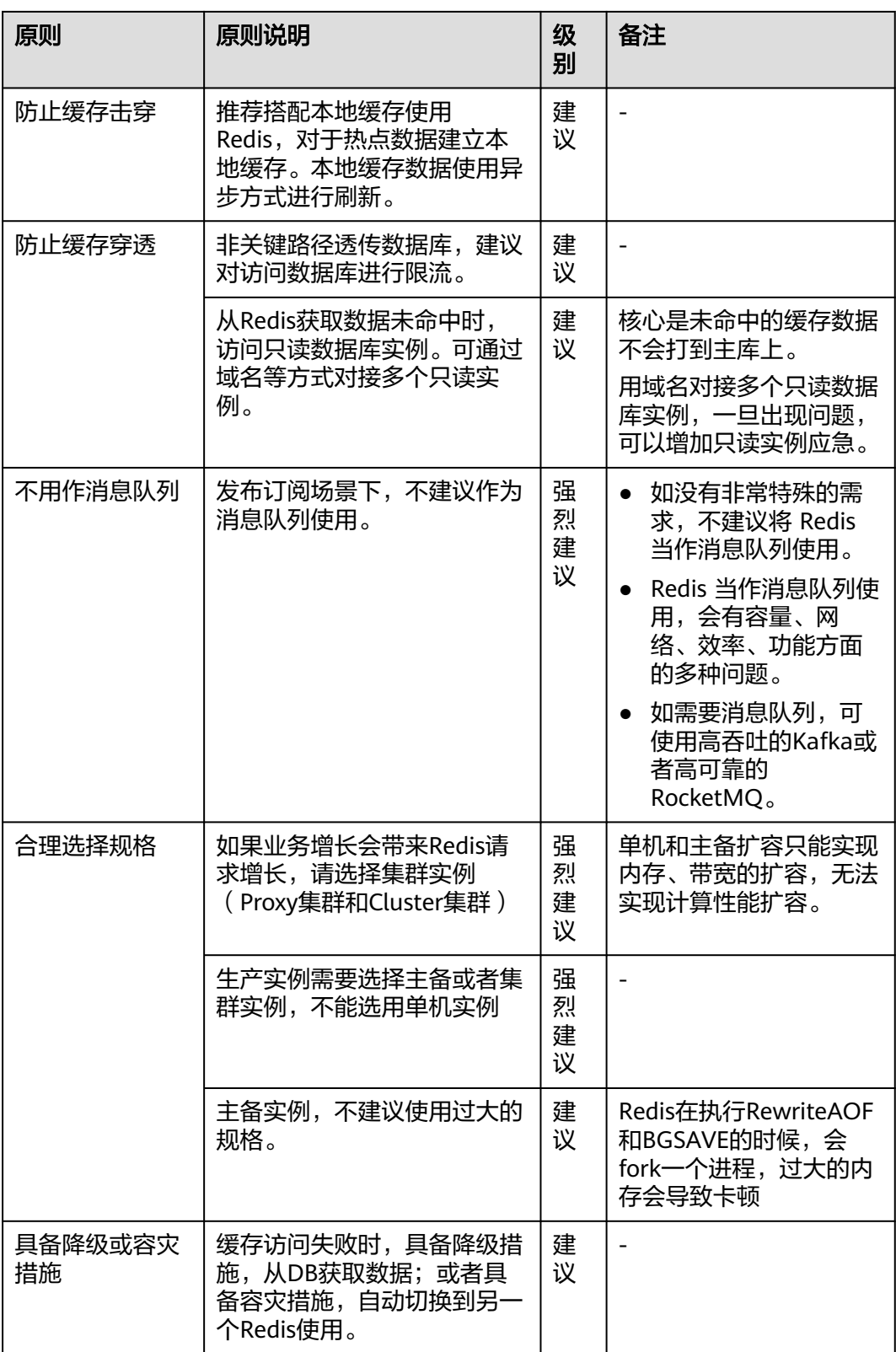

## 数据设计规范

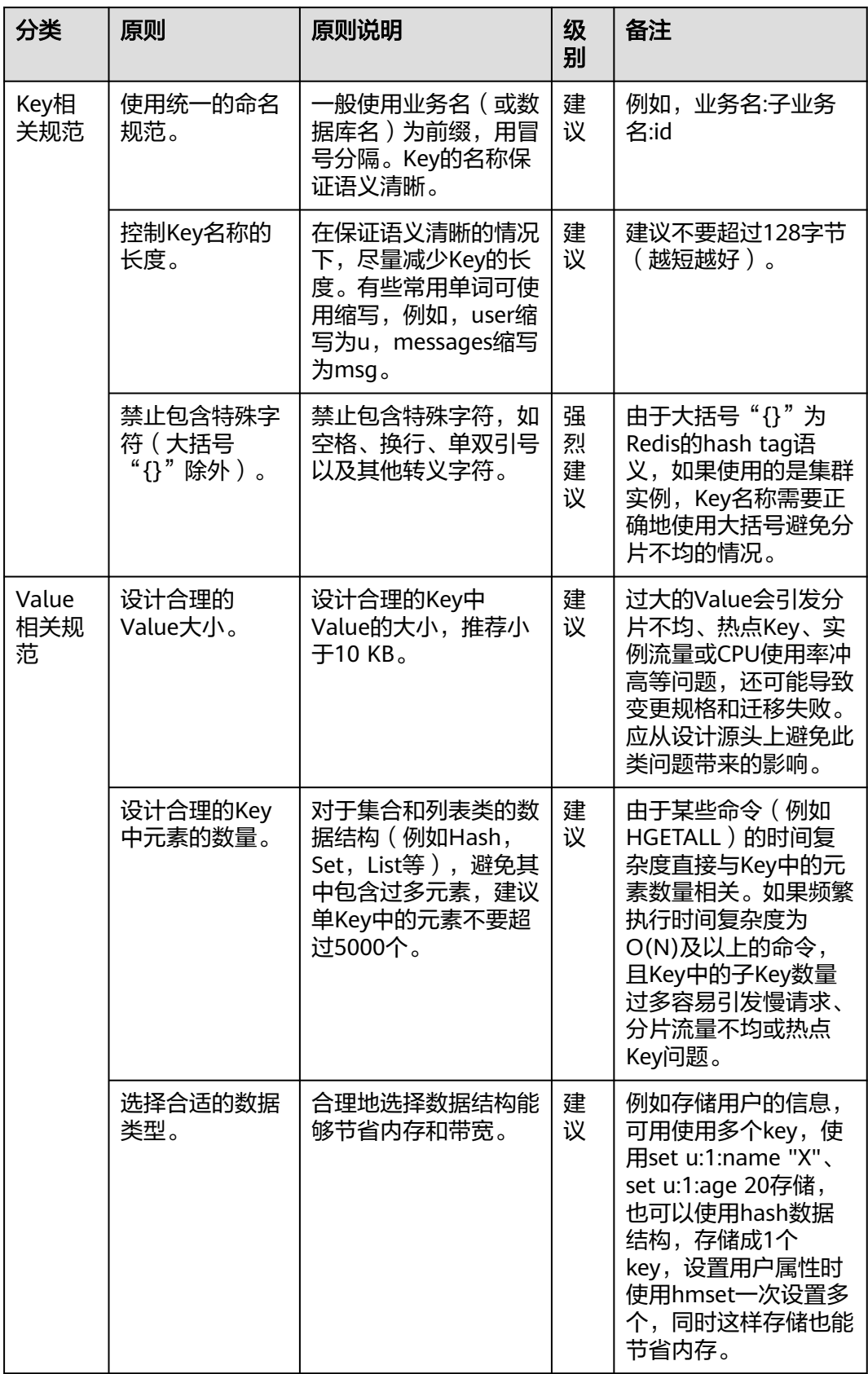

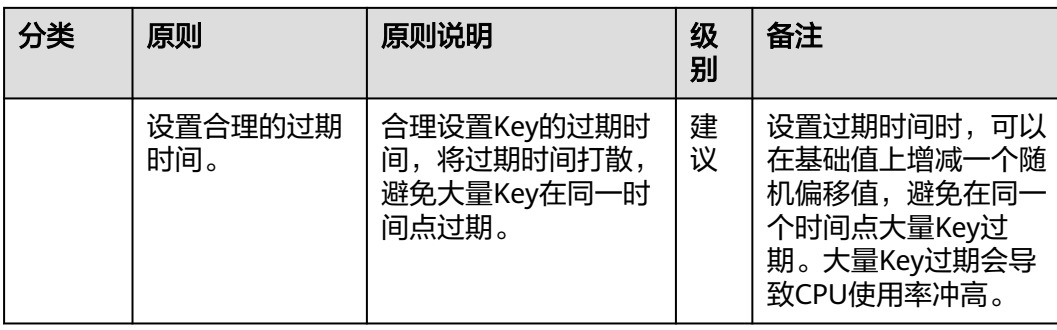

## 命令使用规范

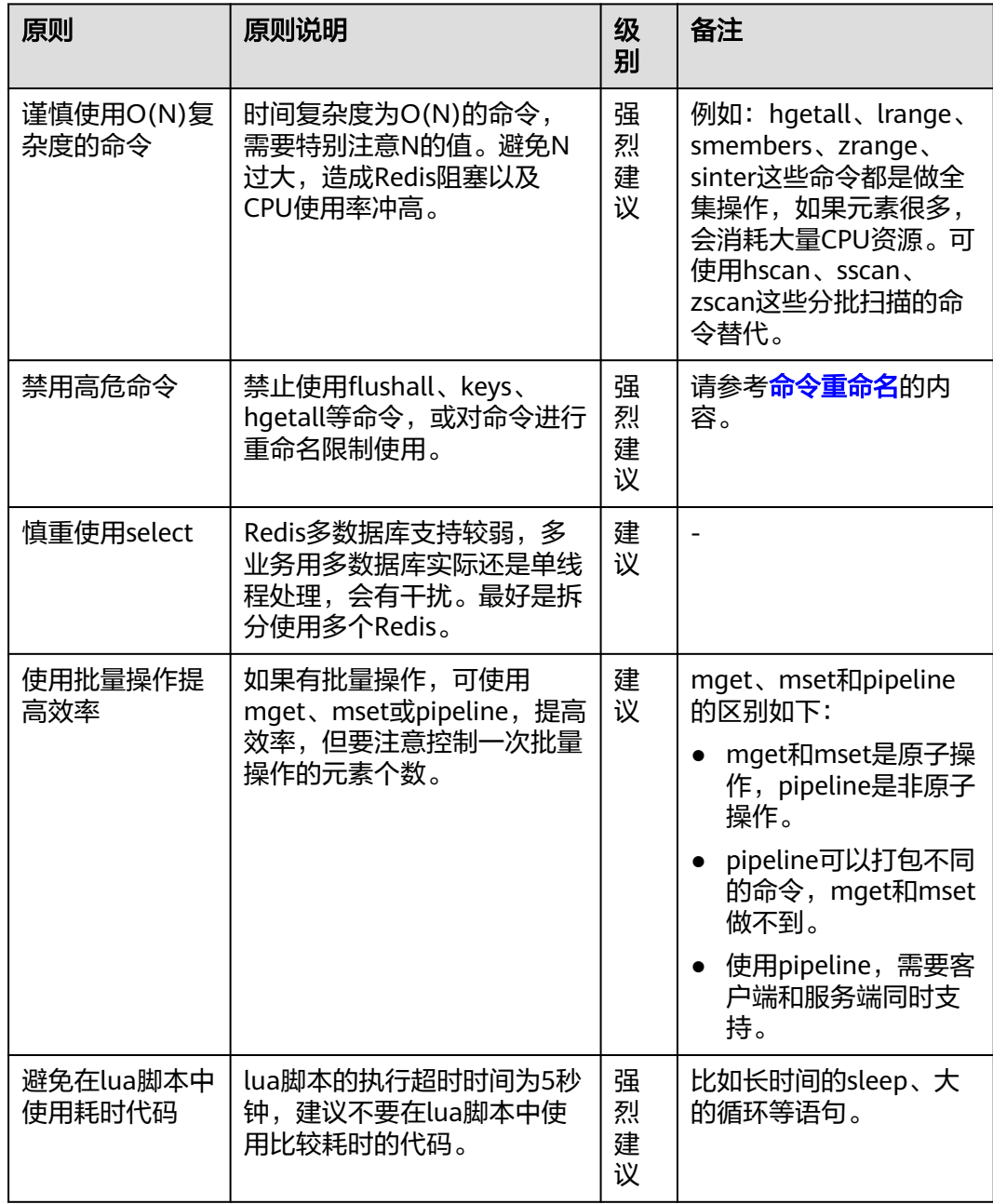

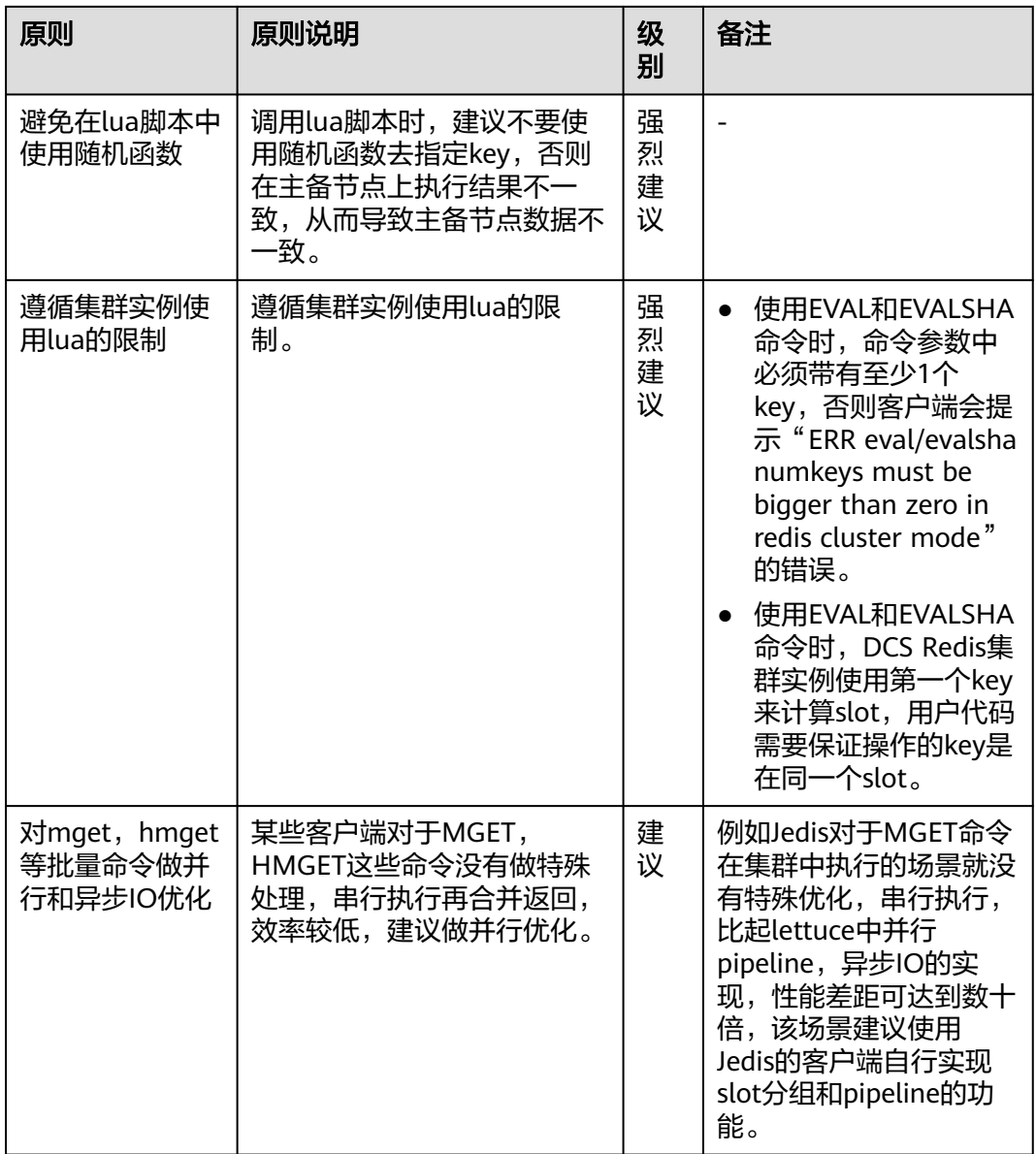

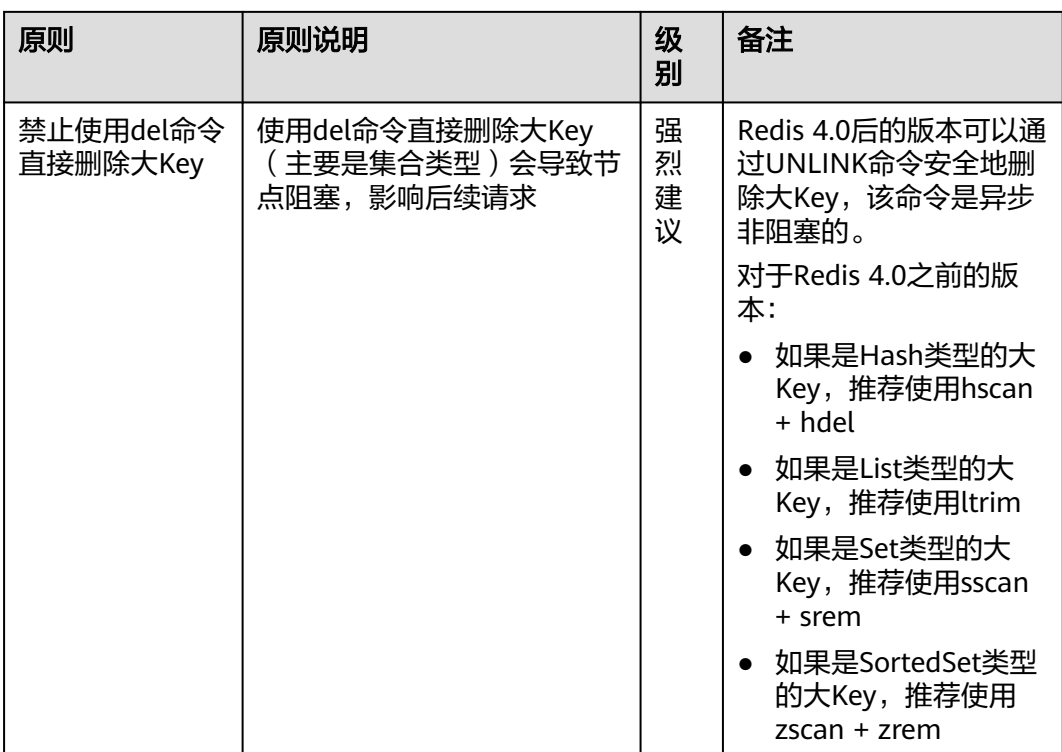

## **SDK** 使用规范

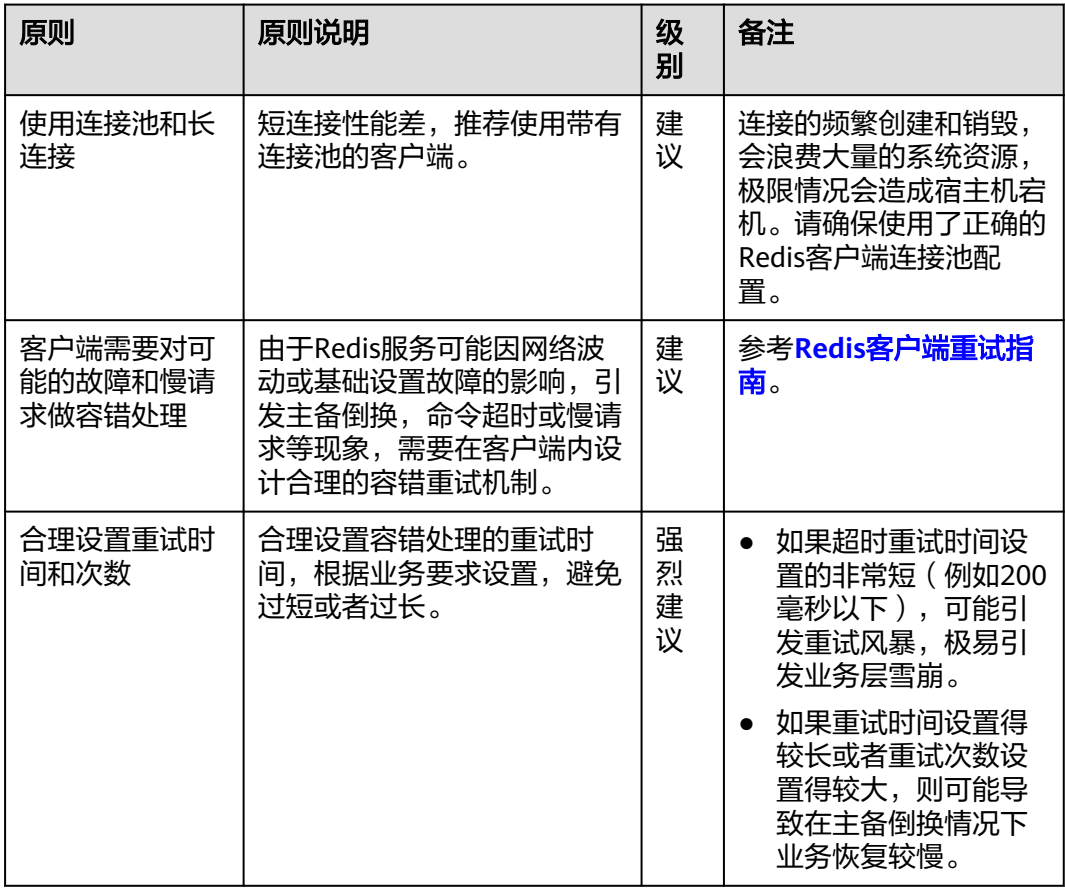

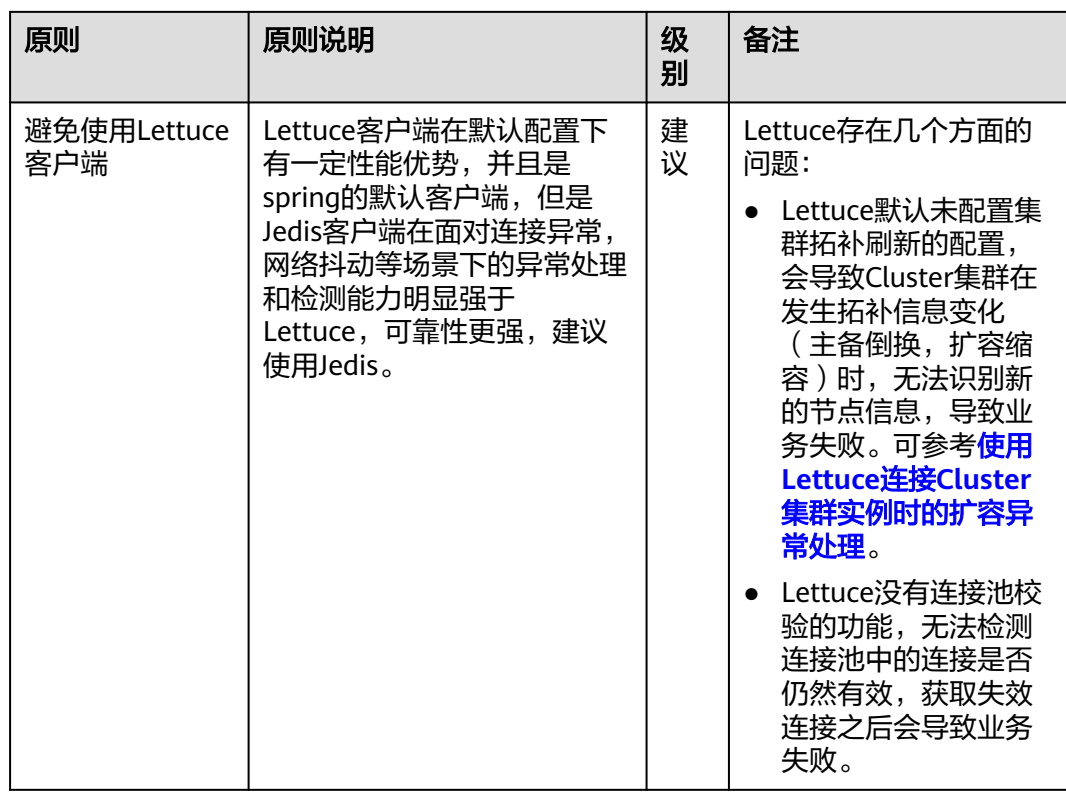

## 运维管理规范

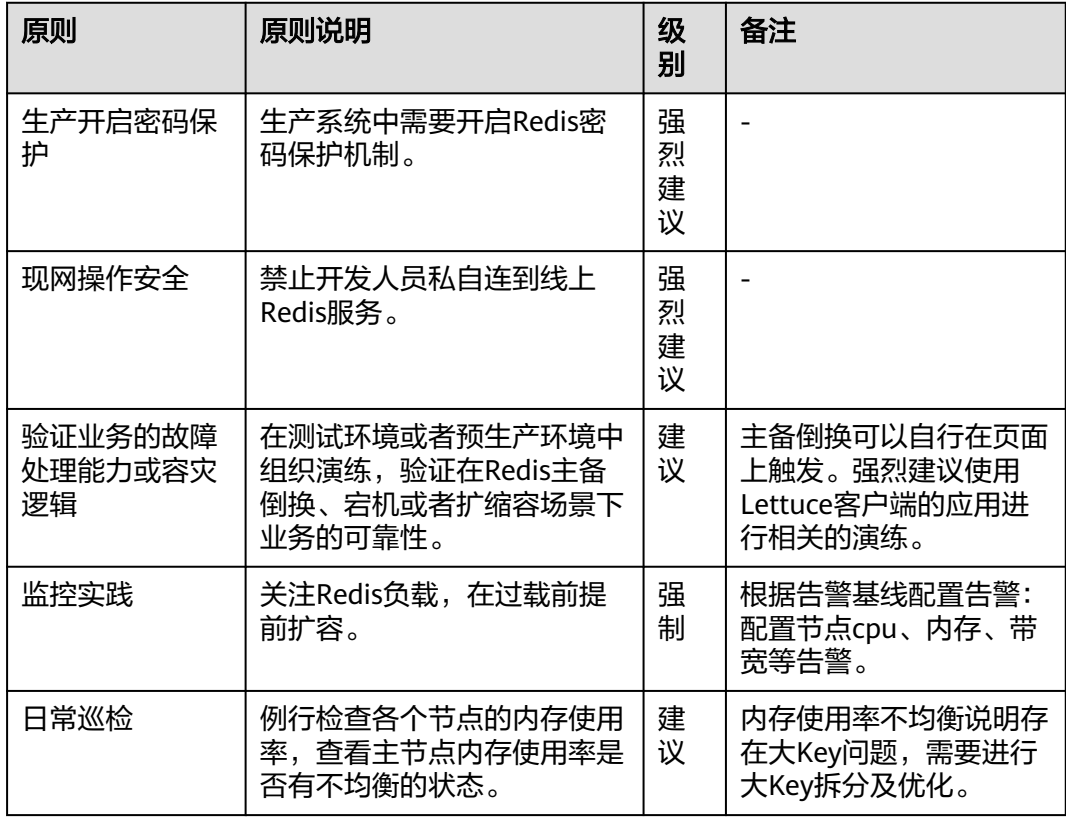

<span id="page-55-0"></span>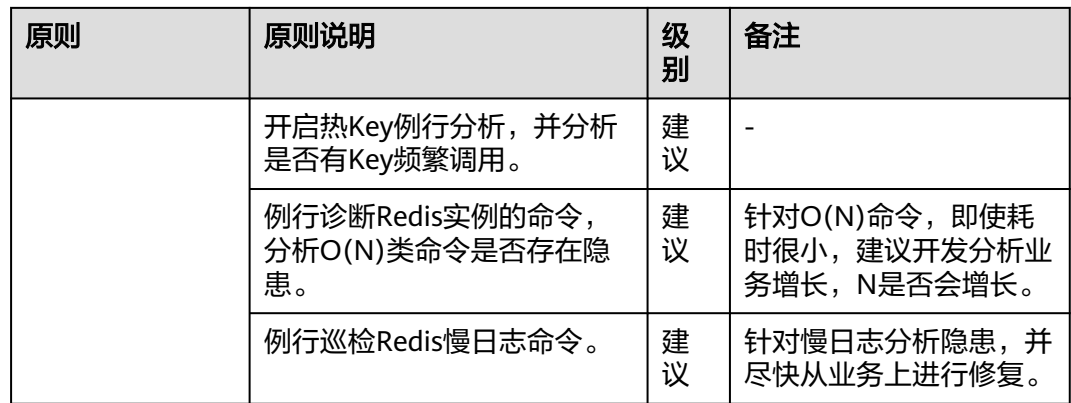

# **3.3** 发现和处理 **Redis** 大 **Key** 热 **Key**

## 大 **Key** 和热 **Key** 的定义

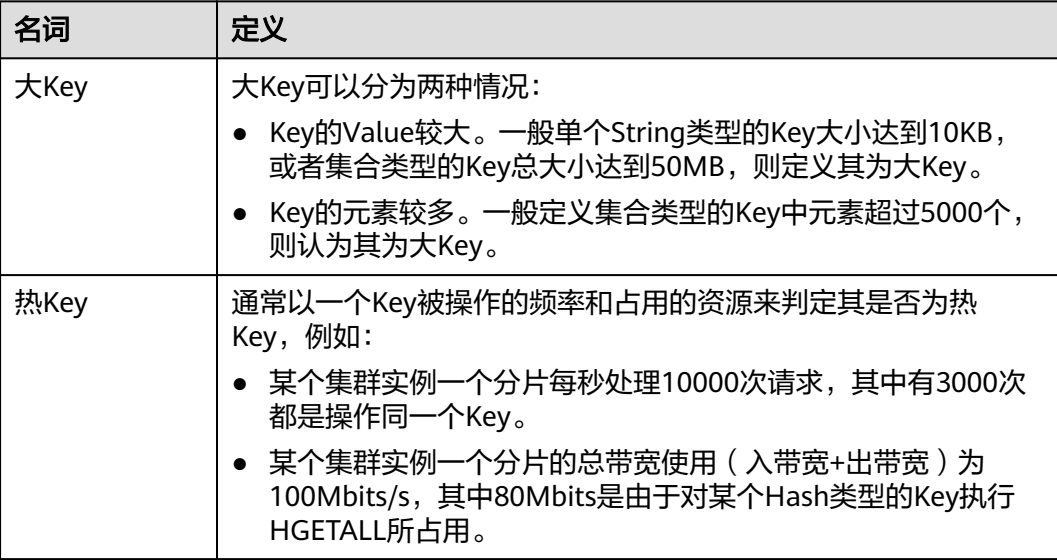

说明:大Key和热Key场景较多,没有非常明确的边界,需要根据实际业务判断。

## 大 **Key** 和热 **Key** 的影响

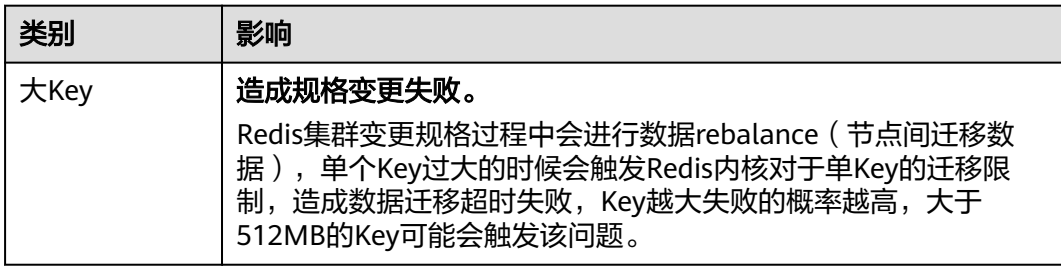

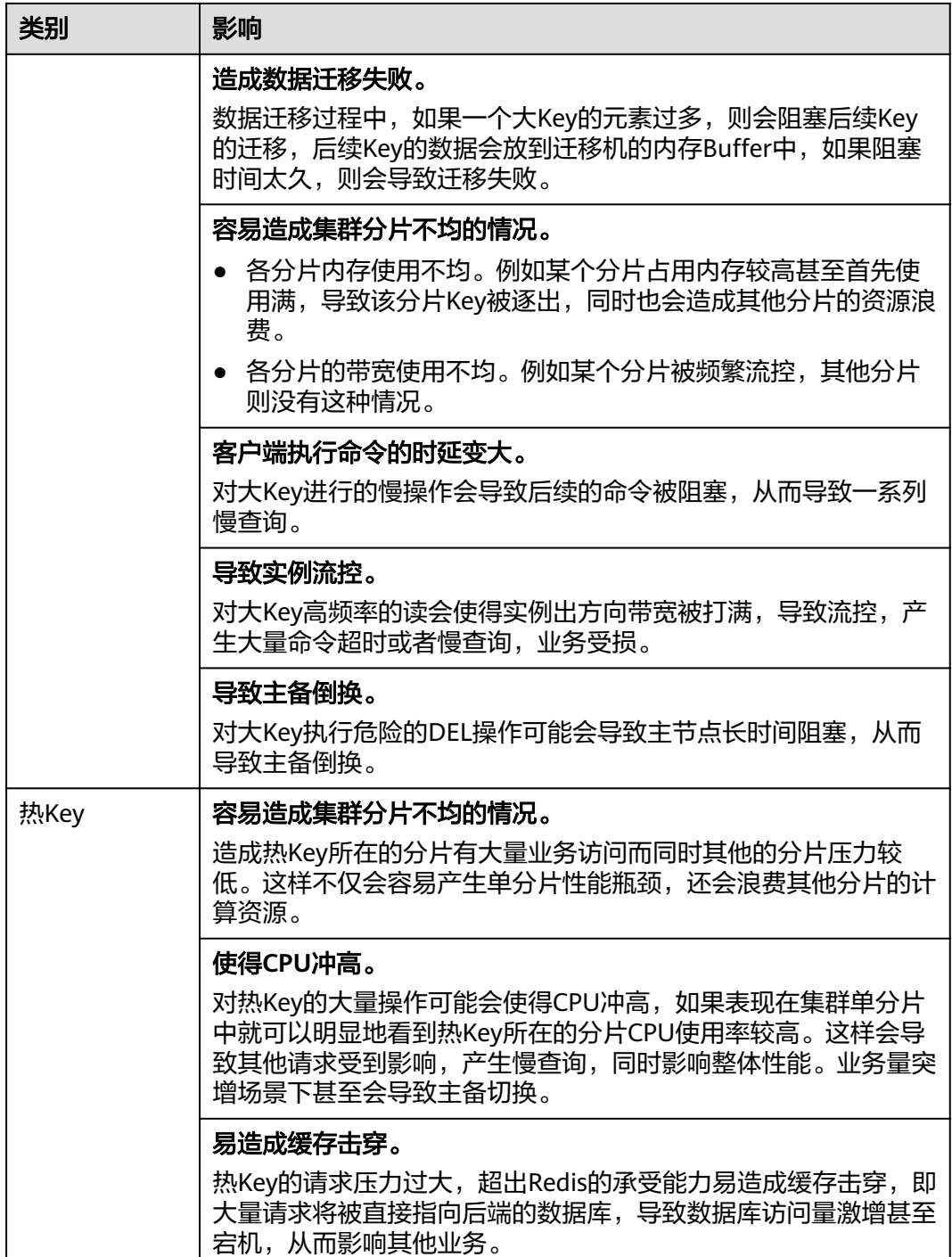

对于如何避免产生大Key和热Key,需要在业务设计阶段就考虑。参考**Redis**[使用规](#page-48-0) [范](#page-48-0)。

## 如何发现大 **Key** 和热 **Key**

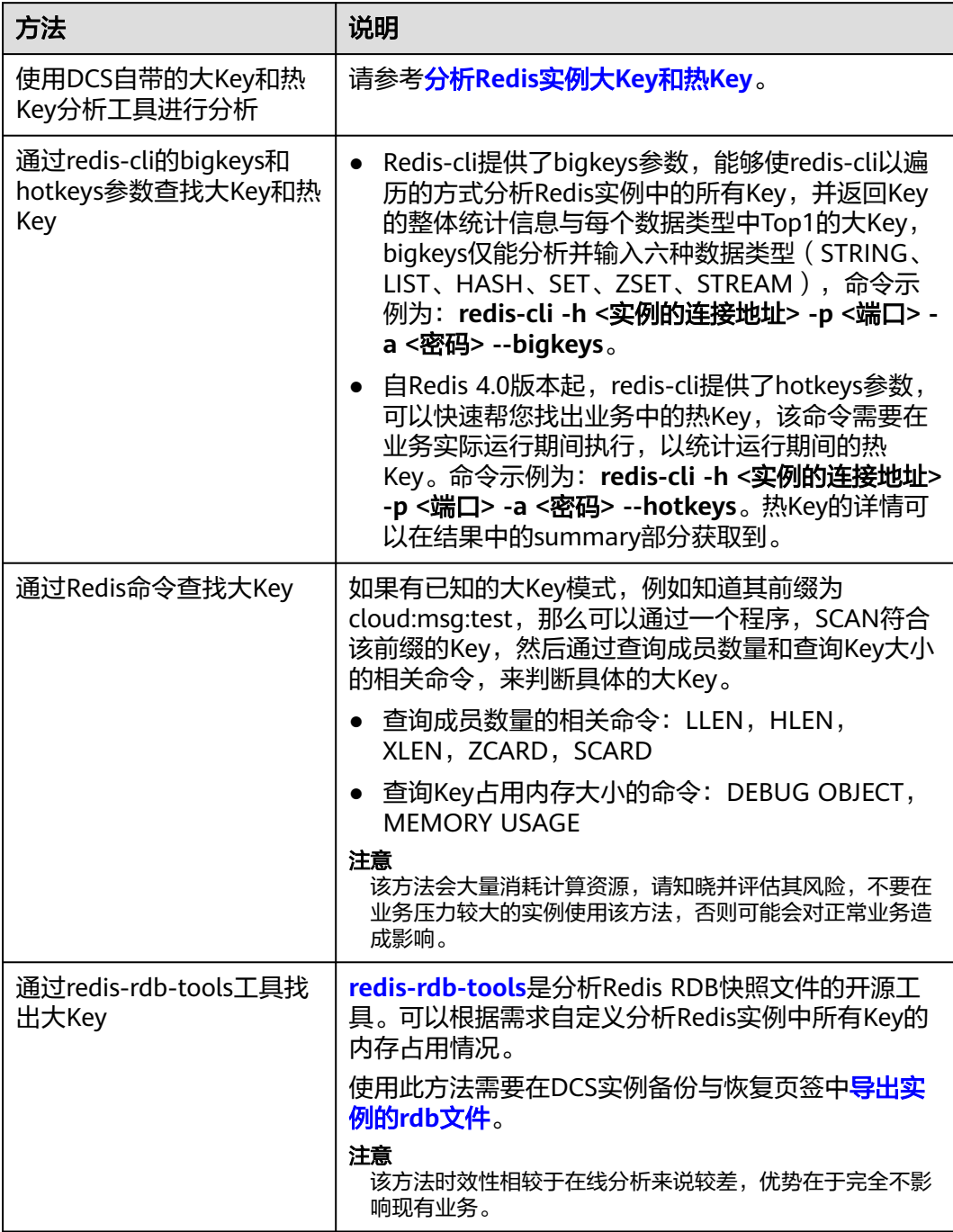

# 如何优化大 **Key** 和热 **Key**

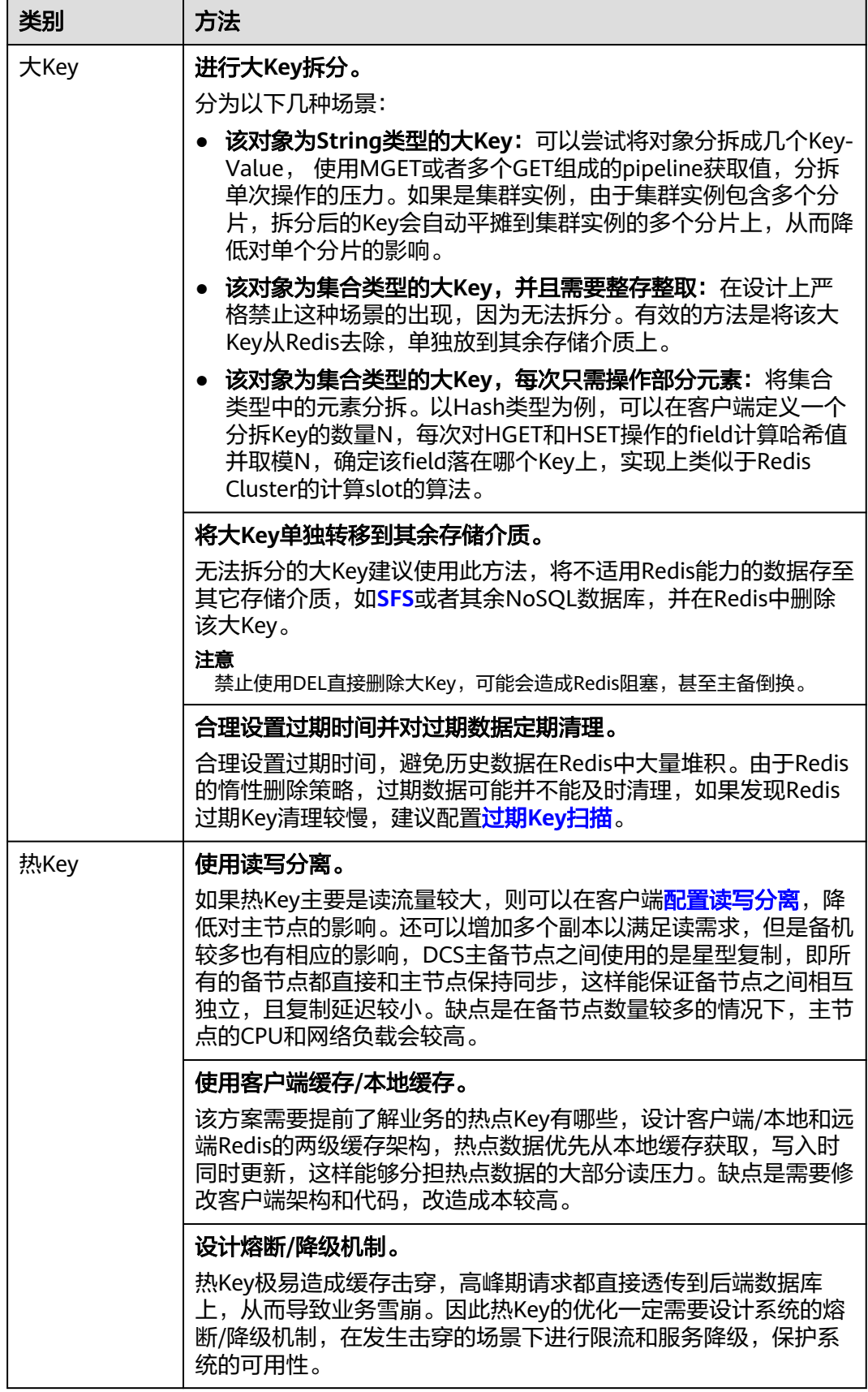